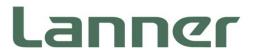

# Edge Computing Appliance Platform

Hardware Platforms for Edge Computing

# ECA-4025 User Manual

Version: 1.1

Date of Release:2022-08-25

## **About this Document**

This manual describes the overview of the various functionalities of this product, and the information you need to get it ready for operation. It is intended for those who are:

- responsible for installing, administering and troubleshooting this system or Information Technology professionals.
- assumed to be qualified in the servicing of computer equipment, such as professional system integrators, or service personnel and technicians.

The latest version of this document can be found on Lanner's official website, available either through the product page or through the <u>Lanner Download Center</u> page with a login account and password.

## **Icon Description**

The icons are used in the manual to serve as an indication of interest topics or important messages.

### **Icon Descriptions**

| lcon                 | Usage                                                                                                    |  |
|----------------------|----------------------------------------------------------------------------------------------------|--|
| Note or Information  | This mark indicates that there is something you should pay special attention to while using the product.               |  |
| Warning or Important | This mark indicates that there is a caution or warning and it is something that could damage your property or product. |  |

## **Online Resources**

To obtain additional documentation resources and software updates for your system, please visit the <u>Lanner Download Center</u>. As certain categories of documents are only available to users who are logged in, please be registered for a Lanner Account at <a href="http://www.lannerinc.com/">http://www.lannerinc.com/</a> to access published documents and downloadable resources.

## **Technical Support**

In addition to contacting your distributor or sales representative, you could submit a request at our <u>Lanner</u> <u>Technical Support</u> and fill in a support ticket to our technical support department.

## **Documentation Feedback**

Your feedback is valuable to us, as it will help us continue to provide you with more accurate and relevant documentation. To provide any feedback, comments or to report an error, please email <a href="mailto:contact@lannerinc.com">contact@lannerinc.com</a>. Thank you for your time.

## **Contact Information**

### **Taiwan Corporate Headquarters**

#### **Lanner Electronics Inc.**

7F, No.173, Sec.2, Datong Rd. Xizhi District, New Taipei City 22184,

Taiwan

#### 立端科技股份有限公司

221 新北市汐止區

大同路二段 173 號 7 樓

T: +886-2-8692-6060

F: +886-2-8692-6101

E: contact@lannerinc.com

### **USA**

#### Lanner Electronics Inc.

47790 Westinghouse Drive

Fremont, CA 94539

T: +1-855-852-6637

F: +1-510-979-0689

E: sales us@lannerinc.com

### **Europe**

#### Lanner Europe B.V.

Wilhelmina van Pruisenweg 104

2595 AN The Hague

The Netherlands

T: +31 70 701 3256

E: sales eu@lannerinc.com

#### China

### Beijing L&S Lancom Platform Tech. Co., Ltd.

Guodong LOFT 9 Layer No. 9 Huinan Road, Huilongguan Town, Changping District, Beijing 102208 China

T: +86 010-82795600

F: +86 010-62963250

E: service@ls-china.com.cn

#### Canada

#### **Lanner Electronics Canada Ltd**

3160A Orlando Drive

Mississauga, ON

L4V 1R5 Canada

T: +1 877-813-2132

F: +1 905-362-2369

E: sales ca@lannerinc.com

## **Copyright and Trademarks**

This document is copyrighted © 2022 by Lanner Electronics Inc. All rights are reserved. The original manufacturer reserves the right to make improvements to the products described in this manual at any time without notice.

No part of this manual may be reproduced, copied, translated or transmitted in any form or by any means without the prior written permission of the original manufacturer.

Information provided in this manual is intended to be accurate and reliable. However, the original manufacturer assumes no responsibility for its use, nor for any infringements upon the rights of third parties that may result from such use.

## **Aknowledgement**

Intel® and Intel® Xeon® are trademarks of Intel Corporation or its subsidiaries in the U.S. and/or other countries.

Microsoft Windows and MS-DOS are registered trademarks of Microsoft Corp.

All other product names or trademarks are properties of their respective owners.

## **Federal Communication Commission Interference Statement**

This equipment has been tested and found to comply with the limits for a Class A digital device, pursuant to Part 15 of FCC Rules. These limits are designed to provide reasonable protection against harmful interference in a residential installation. This equipment generates, uses and can radiate radio frequency energy and, if not installed and used in accordance with the instruction, may cause harmful interference to radio communications. However, there is no guarantee that interference will not occur in a particular installation. If this equipment does cause harmful interference to radio or television reception, which can be determined by turning the equipment off and on, the user is encouraged to try to correct the interference by one or more of the following measures:

- Reorient or relocate the receiving antenna.
- ▶ Increase the separation between the equipment and receiver.
- ▶ Connect the equipment into an outlet on a circuit different from that to which the receiver is connected.
- ► Consult the dealer or an experienced radio/TV technician for help.

#### **FCC Caution**

- Any changes or modifications not expressly approved by the party responsible for compliance could void the user's authority to operate this equipment.
- ▶ This transmitter must not be co-located or operating in conjunction with any other antenna or transmitter.

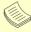

#### Note

- An unshielded-type power cord is required in order to meet FCC emission limits and also to prevent interference to the nearby radio and television reception. It is essential that only the supplied power cord be used.
- 2. Use only shielded cables to connect I/O devices to this equipment.
- **3.** Changes or modifications not expressly approved by the party responsible for compliance could void the user's authority to operate the equipment.

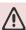

#### **Important**

- 1. Operations in the 5.15-5.25GHz band are restricted to indoor usage only.
- 2. This device meets all the other requirements specified in Part 15E, Section 15.407 of the FCC Rules.

## **Safety Guidelines**

Follow these guidelines to ensure general safety:

- ▶ Keep the chassis area clear and dust-free during and after installation.
- ▶ Do not wear loose clothing or jewelry that could get caught in the chassis. Fasten your tie or scarf and roll up your sleeves.
- ▶ Wear safety glasses if you are working under any conditions that might be hazardous to your eyes.
- ▶ Do not perform any action that creates a potential hazard to people or makes the equipment unsafe.
- ▶ Disconnect all power by turning off the power and unplugging the power cord before installing or removing a chassis or working near power supplies
- ▶ Do not work alone if potentially hazardous conditions exist.
- Never assume that power is disconnected from a circuit; always check the circuit.

## Consignes de sécurité

Suivez ces consignes pour assurer la sécurité générale :

- Laissez la zone du châssis propre et sans poussière pendant et après l'installation.
- ▶ Ne portez pas de vêtements amples ou de bijoux qui pourraient être pris dans le châssis. Attachez votre cravate ou écharpe et remontez vos manches.
- Portez des lunettes de sécurité pour protéger vos yeux.
- ▶ N'effectuez aucune action qui pourrait créer un danger pour d'autres ou rendre l'équipement dangereux.
- ► Coupez complètement l'alimentation en éteignant l'alimentation et en débranchant le cordon d'alimentation avant d'installer ou de retirer un châssis ou de travailler à proximité de sources d'alimentation.
- ▶ Ne travaillez pas seul si des conditions dangereuses sont présentes.
- ▶ Ne considérez jamais que l'alimentation est coupée d'un circuit, vérifiez toujours le circuit. Cet appareil génère, utilise et émet une énergie radiofréquence et, s'il n'est pas installé et utilisé conformément aux instructions des fournisseurs de composants sans fil, il risque de provoquer des interférences dans les communications radio.

## **Lithium Battery Caution**

- ▶ There is risk of explosion if the battery is replaced by an incorrect type.
- ▶ Dispose of used batteries according to the instructions.
- ▶ Installation should be conducted only by a trained electrician or only by an electrically trained person who knows all installation procedures and device specifications which are to be applied.
- ▶ Do not carry the handle of power supplies when moving to another place.
- ▶ Please conform to your local laws and regulations regarding safe disposal of lithium battery.
- ▶ Disposal of a battery into fire or a hot oven, or mechanically crushing or cutting of a battery can result in an explosion.
- Leaving a battery in an extremely high temperature environment can result in an explosion or the leakage of flammable liquid or gas.
- ▶ A battery subjected to extremely low air pressure may result in an explosion or the leakage of flammable liquid or gas.
- ► CAUTION: Risk of Explosion if Battery is replaced by an Incorrect Type. Dispose of Used Batteries According to the Instructions."

## Avertissement concernant la pile au lithium

- Risque d'explosion si la pile est remplacée par une autre d'un mauvais type.
- Jetez les piles usagées conformément aux instructions.
- ▶ L'installation doit être effectuée par un électricien formé ou une personne formée à l'électricité connaissant toutes les spécifications d'installation et d'appareil du produit.
- ▶ Ne transportez pas l'unité en la tenant par le câble d'alimentation lorsque vous déplacez l'appareil.

► ATTENTION: Risque d'explosion si la batterie est remplacée par un type incorrect. Mettre au rebus les batteries usagées selon les instructions."

## **Operating Safety**

- ▶ Electrical equipment generates heat. Ambient air temperature may not be adequate to cool equipment to acceptable operating temperatures without adequate circulation. Be sure that the room in which you choose to operate your system has adequate air circulation.
- ▶ Ensure that the chassis cover is secure. The chassis design allows cooling air to circulate effectively. An open chassis permits air leaks, which may interrupt and redirect the flow of cooling air from internal components.
- ▶ Electrostatic discharge (ESD) can damage equipment and impair electrical circuitry. ESD damage occurs when electronic components are improperly handled and can result in complete or intermittent failures. Be sure to follow ESD-prevention procedures when removing and replacing components to avoid these problems.
- ▶ Wear an ESD-preventive wrist strap, ensuring that it makes good skin contact. If no wrist strap is available, ground yourself by touching the metal part of the chassis.
- ▶ Periodically check the resistance value of the antistatic strap, which should be between 1 and 10 megohms (Mohms).
- ▶ Product shall be used with Class 1 laser device modules.
- ▶ The unit is only for Skilled person to install and maintenance
- ▶ The device can only be used in a fixed location such as a lab or a machine room. When you install the device, ensure that the protective earthing connection of the socket-outlet is verified by a skilled person.

## Sécurité de fonctionnement

- L'équipement électrique génère de la chaleur. La température ambiante peut ne pas être adéquate pour refroidir l'équipement à une température de fonctionnement acceptable sans circulation adaptée. Vérifiez que votre site propose une circulation d'air adéquate.
- ▶ Vérifiez que le couvercle du châssis est bien fixé. La conception du châssis permet à l'air de refroidissement de bien circuler. Un châssis ouvert laisse l'air s'échapper, ce qui peut interrompre et rediriger le flux d'air frais destiné aux composants internes.
- ▶ Les décharges électrostatiques (ESD) peuvent endommager l'équipement et gêner les circuits électriques. Des dégâts d'ESD surviennent lorsque des composants électroniques sont mal manipulés et peuvent causer des pannes totales ou intermittentes. Suivez les procédures de prévention d'ESD lors du retrait et du remplacement de composants.
- ▶ Portez un bracelet anti-ESD et veillez à ce qu'il soit bien au contact de la peau. Si aucun bracelet n'est disponible, reliez votre corps à la terre en touchant la partie métallique du châssis.
- ▶ Vérifiez régulièrement la valeur de résistance du bracelet antistatique, qui doit être comprise entre 1 et 10 mégohms (Mohms).
- Le produit doit être utilisé avec des modules de dispositifs laser de classe 1.
- Cette machine est réservée aux techniciens à installer et à entretenir
- L'appareil ne peut être utilisé que dans un lieu fixe, tel qu'un laboratoire ou une salle de machines. Lorsque vous installez l'appareil, assurez-vous que le raccordement à la terre de protection de la prise de courant a fait l'objet d'une vérification par une personne qualifiée.

## **Mounting Installation Precautions**

The following should be put into consideration for rack-mount or similar mounting installations:

- ▶ Do not install and/or operate this unit in any place that flammable objects are stored or used in.
- ▶ The installation of this product must be performed by trained specialists; otherwise, a non-specialist might create the risk of the system's falling to the ground or other damages.
- ▶ Lanner Electronics Inc. shall not be held liable for any losses resulting from insufficient strength for supporting the system or use of inappropriate installation components.

- ▶ Elevated Operating Ambient If installed in a closed or multi-unit rack assembly, the operating ambient temperature of the rack environment may be greater than room ambient. Therefore, consideration should be given to installing the equipment in an environment compatible with the maximum ambient temperature (Tma) specified by the manufacturer.
- ▶ Reduced Air Flow Installation of the equipment in a rack should be such that the amount of airflow required for safe operation of the equipment is not compromised.
- ▶ Mechanical Loading Mounting of the equipment in the rack should be such that a hazardous condition is not achieved due to uneven mechanical loading.
- ▶ Circuit Overloading Consideration should be given to the connection of the equipment to the supply circuit and the effect that overloading of the circuits might have on overcurrent protection and supply wiring. Appropriate consideration of equipment nameplate ratings should be used when addressing this concern.
- ▶ Reliable Grounding Reliable grounding of rack mounted equipment should be maintained. Particular attention should be given to supply connections other than direct connections to the branch circuit (e.g. use of power strips).

#### **Installation & Operation**

- ▶ This equipment must be grounded. The power cord for product should be connected to a socket-outlet with earthing connection.
  - Cet équipement doit être mis à la terre. La fiche d'alimentation doit être connectée à une prise de terre correctement câblée
- ► Suitable for installation in Information Technology Rooms in accordance with Article 645 of the National Electrical Code and NFPA 75.
  - Peut être installé dans des salles de matériel de traitement de l'information conformément à l'article 645 du National Electrical Code et à la NFPA 75.
- ► The machine can only be used in a restricted access location and must be installed by a skilled person. Les matériels sont destinés à être installés dans des EMPLACEMENTS À ACCÈS RESTREINT.

#### Warning

- ▶ Class I Equipment. This equipment must be earthed. The power plug must be connected to a properly wired earth ground socket outlet. An improperly wired socket outlet could place hazardous voltages on accessible metal parts.
- ▶ Product shall be used with Class 1 laser device modules.

#### **Avertissement**

- ▶ Équipement de classe I. Ce matériel doit être relié à la terre. La fiche d'alimentation doit être raccordée à une prise de terre correctement câblée. Une prise de courant mal câblée pourrait induire des tensions dangereuses sur des parties métalliques accessibles.
- ▶ Le produit doit être utilisé avec des modules de dispositifs laser de classe 1.

## **Electrical Safety Instructions**

Before turning on the device, ground the grounding cable of the equipment. Proper grounding (grounding) is very important to protect the equipment against the harmful effects of external noise and to reduce the risk of electrocution in the event of a lightning strike. To uninstall the equipment, disconnect the ground wire after turning off the power. A ground wire is required and the part connecting the conductor must be greater than 4 mm2 or 10 AWG.

## Consignes de sécurité électrique

- Avant d'allumer l'appareil, reliez le câble de mise à la terre de l'équipement à la terre.
- ▶ Une bonne mise à la terre (connexion à la terre) est très importante pour protéger l'équipement contre les effets néfastes du bruit externe et réduire les risques d'électrocution en cas de foudre.

- ▶ Pour désinstaller l'équipement, débranchez le câble de mise à la terre après avoir éteint l'appareil.
- ▶ Un câble de mise à la terre est requis et la zone reliant les sections du conducteur doit faire plus de 4 mm2 ou 10 AWG.

## **Grounding Procedure for DC Power Source**

- ▶ Connect the grounding cable to the ground.
- ▶ The protection device for the DC power source must provide 30 A current.
- ► This protection device must be connected to the power source before DC power.

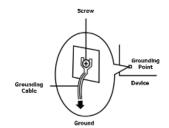

## Procédure de mise à la terre pour source d'alimentation CC

- ▶ Branchez le câble de mise à la terre à la terre.
- ▶ L'appareil de protection pour la source d'alimentation CC doit fournir 30 A de courant.
- ► Cet appareil de protection doit être branché à la source d'alimentation avant l'alimentation CC.

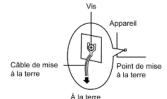

Instruction for the installation of the conductor to building earth by a skilled person.

## **Table of Contents**

| Chapter 1: Product Overview            | 11 |
|----------------------------------------|----|
| Main Features                          | 11 |
| Package Content                        | 11 |
| Ordering Information                   | 11 |
| Optional Accessories                   | 11 |
| System Specifications                  | 12 |
| Motherboard Layout                     | 15 |
| Internal Jumpers and Connectors        | 16 |
| Chapter 2: Hardware Setup              | 25 |
| Opening the Chassis                    | 25 |
| Installing the System Memory           | 26 |
| Installing M.2 Modules (Optional)      | 28 |
| Installing the TPM Module              | 29 |
| Installing the Disk Drives (Optional)  | 30 |
| Replacing the Fan Tray                 | 34 |
| Chapter 3: Software Setup              | 35 |
| BIOS Setup                             | 35 |
| Main Page                              | 36 |
| Advanced Page                          | 37 |
| Platform Configuration                 | 58 |
| Socket Configuration                   | 66 |
| Server Mgmt                            | 80 |
| Security                               | 85 |
| Appendix A: LED Indicator Explanations | 91 |

| Appendix B: Dual BIOS Introduction          | 96  |
|---------------------------------------------|-----|
| Appendix C: Redundant Power Module Behavior | 99  |
| Appendix D: Fan Sequence                    | 100 |
| Appendix E: Smart Power and Reset Button    | 101 |
| Appendix F: ESD/Surge Enhancement           | 102 |
| Appendix G: Terms and Conditions            | 103 |

## **CHAPTER 1: PRODUCT OVERVIEW**

The ECA-4025, a short depth chassis edge computing appliance, powered by 8~16 cores Intel® Xeon® D-2100 series processor (codenamed Skylake-D), for 5G Open RAN, Edge Cloud, and AI edge-focused applications with extensive configuration options. ECA-4025 is a high-performance appliance designed to leverage edge computing for accelerating 5G Edge Cloud deployment. ECA-4025 supports a PCI-E slot, designed to support FPGA, GPU or Time Sync cards, making it suitable as Edge AI server for smart city applications, Multi-access Edge Computing (MEC) server for 5G Edge Cloud, and Open RAN platform for Distributed Units.

## **Main Features**

- Intel® Xeon D-2100 8/12/14/16 Cores Processor, Intel® QuickAssist Technology
- 30cm Short Dept Chassis
- Wide Operating Temperature -40~65°C
- 2x DDR4 2667MHz REG, ECC RDIMM, Max. 64GB
- 1x GbE RJ45 IPMI,
- 8x 10G SFP+, 1x RJ45 Console, 1x USB 3.0
- 1x PCIe by 16 FH/HL slot for FPGA or GPU cards (By Project)
- 4x 2.5" Internal 2.5" HDD/SSD Drive Bays, 1x M.2 NVMe 2280 M-Key

## **Package Content**

Your package contains the following items:

- ▶ 1x ECA-4025 Edge Computing Platform
- ▶ 1x Console Cable (RJ45)
- 1x Short Ear Rack Mount Kit with screws
- ▶ 16x HDD Screws

## **Ordering Information**

| SKU No.   | Description                                                                              |
|-----------|------------------------------------------------------------------------------------------|
| ECA-4025A | Intel Xeon 16C D-2187NT w/QAT, 1x GbE RJ45 + 8x 10G SFP+, 1x PCle card extension support |
| ECA-4025B | Intel Xeon 14C D-2177NT w/QAT, 1x GbE RJ45 + 8x 10G SFP+, 1x PCle card extension support |
| ECA-4025C | Intel Xeon 12C D-2166NT w/QAT, 1x GbE RJ45 + 8x 10G SFP+, 1x PCle card extension support |
| ECA-4025D | Intel Xeon 8C D-2145NT w/QAT, 1x GbE RJ45 + 8x 10G SFP+, 1x PCle card extension support  |

## **Optional Accessories**

| Model         | Description                                                |
|---------------|------------------------------------------------------------|
| IAC-TPM04A    | TPM module                                                 |
| 097W000081000 | Swappable Fan Module                                       |
| 097W000075000 | Swappable Fan Module (Wide Temperature Range: -40°C~+85°C) |

## **System Specifications**

| Farms Factor               |                            | 111 10" Packmount                                      |  |  |
|----------------------------|----------------------------|--------------------------------------------------------|--|--|
| Form Factor                | D 0 11                     | 1U 19" Rackmount                                       |  |  |
|                            | Processor Options          | Intel® Xeon D-2100 8/12/14/16 Cores series (Skylake-D) |  |  |
|                            | CPU TDP                    | Up to 110W per CPU                                     |  |  |
| Platform                   | CPU Socket                 | Onboard                                                |  |  |
|                            | Chipset                    | SoC                                                    |  |  |
|                            | Security Acceleration      | Intel® QuickAssist Technology                          |  |  |
| BIOS                       |                            | AMI SPI Flash BIOS                                     |  |  |
|                            | Technology                 | DDR4 2667MHz REG, RDIMM                                |  |  |
| System Memory              | Max. Capacity              | 64GB                                                   |  |  |
|                            | Socket                     | 2x 288pin DIMM                                         |  |  |
|                            | Ethornot Dorts             | 1x GbE RJ45 Intel® i210-IT                             |  |  |
| Naturaulaina               | Ethernet Ports             | 8x GbE 10G SFP+                                        |  |  |
| Networking                 | Bypass                     | N/A                                                    |  |  |
|                            | NIC Module Slot            | N/A                                                    |  |  |
| 1014                       | IO Interface               | 1x GbE RJ45 via NCSI                                   |  |  |
| LOM                        | OPMA slot                  | N/A, onboard BMC chip                                  |  |  |
|                            | Reset Button               | Yes                                                    |  |  |
|                            | LED                        | Power / Status / Storage, refer to Appendix A          |  |  |
|                            | Power Button               | N/A                                                    |  |  |
|                            | Console                    | 1 x RJ45 (Default Bard Rate: 115200)                   |  |  |
| I/O Interface              | USB                        | 1 x USB 3.0                                            |  |  |
|                            | LCD Module                 | N/A                                                    |  |  |
|                            | Display                    | N/A                                                    |  |  |
|                            | Power input                | Dual DC power inlet                                    |  |  |
|                            | HDD/SSD Support            | 4x 2.5" Internal                                       |  |  |
| Storage                    | Onboard Slots              | 1 x M.2 NVMe 2280 M Key                                |  |  |
|                            | PCle                       | 1x PCIe*16 FH 3/4L, support up to 75W                  |  |  |
| Expansion                  | mini-PCle                  | N/A                                                    |  |  |
|                            | SIM card Slot              | N/A                                                    |  |  |
|                            | Watchdog                   | Yes                                                    |  |  |
| Miscellaneous              | Internal RTC w/ Li Battery | Yes                                                    |  |  |
|                            | TPM                        | No (Default); Yes (Optional)                           |  |  |
|                            | Processor                  | Passive CPU heat sink                                  |  |  |
| Cooling                    | System                     | 5x smart fans                                          |  |  |
| cooming                    | FAN Specification          | Yes                                                    |  |  |
|                            | 1 AN Specification         |                                                        |  |  |
|                            | Temperature                | Operating Temperature -40~65°C                         |  |  |
| Environmental Parameters   |                            | Storage Temperature -40~70°C                           |  |  |
|                            | Humidity (RH)              | Operating 5 ~ 90% RH                                   |  |  |
|                            | riairmanty (1117)          | Storage 5~95% RH                                       |  |  |
| System Dimensions          | (WxDxH)                    | 438x300x44mm                                           |  |  |
| System Dimensions          | Weight                     | 5kg                                                    |  |  |
| Package Dimensions         | (WxDxH)                    | 555x479x179mm                                          |  |  |
| rackage Difficults         | Weight                     | TBD                                                    |  |  |
| Power                      | Type/Watts                 | 400W                                                   |  |  |
| Power                      | Input                      | -57VDC ~ -40VDC dual input feed (EMC -48)              |  |  |
| <b>Approvals and Compl</b> | iance                      | RoHS Directive (EU) 2015/863, CE/FCC Class A, UL       |  |  |
|                            |                            |                                                        |  |  |

## **Front Panel**

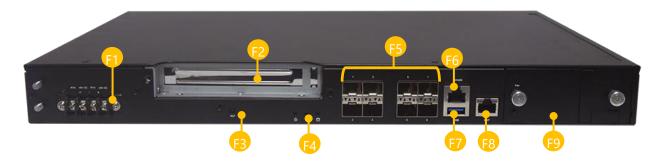

| No. | Description     |                                                    |  |  |
|-----|-----------------|----------------------------------------------------|--|--|
| F1  | Power Supply    | Dual DC Input                                      |  |  |
| F2  | PCIe Expansion  | PCIe *16 Expansion Slot (FH/HL), support up to 75W |  |  |
| F3  | Reset Button    | For software reset                                 |  |  |
| F4  | LED Indicators  | System Status  System Power   HDD Activity         |  |  |
| F5  | LAN Ports       | 8x 10G SFP+                                        |  |  |
| F6  | Console Port    | 1x RJ45 console port                               |  |  |
| F7  | USB Ports       | 1x USB 3.0 port                                    |  |  |
| F8  | Management      | 1x RJ45 for IPMI                                   |  |  |
| F9  | Fan Tray + Fans | 5x Cooling Fans                                    |  |  |

## **Rear Panel**

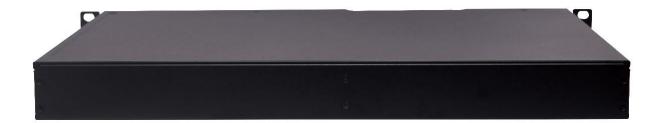

## **Block Diagram**

The block diagram indicates how data flows among components on the motherboard. Please refer to the following figure for the motherboard layout design.

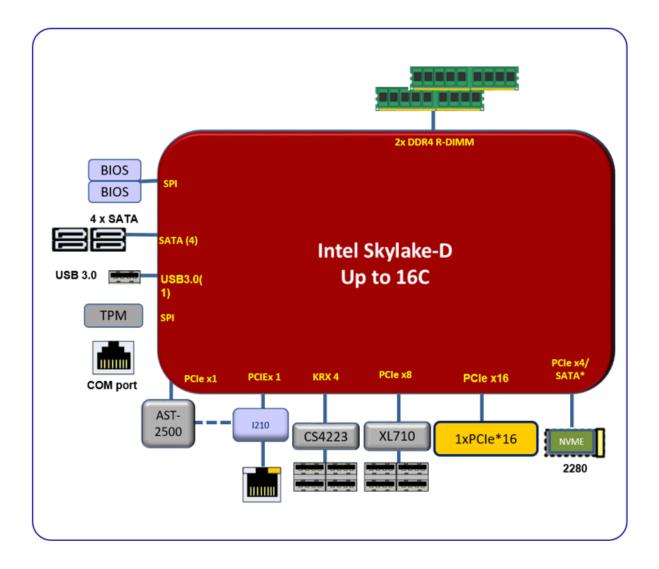

## **Motherboard Layout**

The motherboard layout shows the connectors and jumpers on the board. Refer to the following picture as a reference of the pin assignments and the internal connectors.

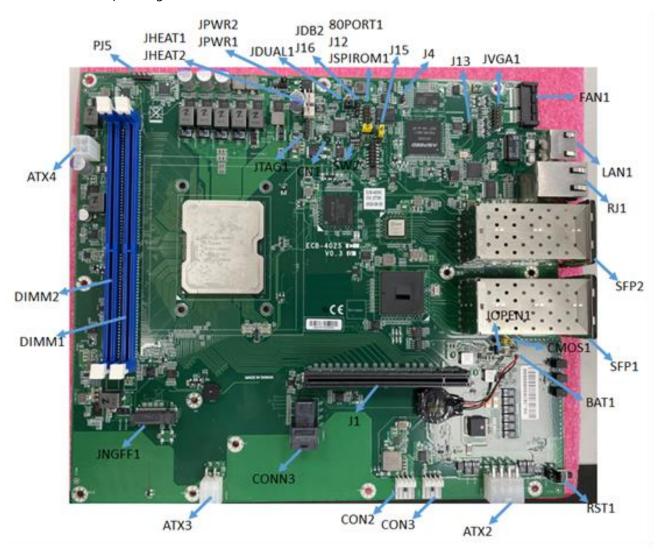

## **Internal Jumpers and Connectors**

The pin headers on the motherboard are often associated with important functions. With the shunt (Jumper) pushed down on the designated pins (the pin numbers are printed on the circuit board, surrounding the pin header), certain feature can be enabled or disabled. While changing the jumpers, make sure your system is turned off.

To short the designated pins, push the jumper down on them so that they become **SHORT**. To make the pins setting **OPEN**, simply remove the jumper cap.

| 2-pin Header | 3-pin Header      | 4-pin Header      |  |
|--------------|-------------------|-------------------|--|
|              |                   |                   |  |
| Open Short   | Open (1-2) Jumped | Open (1-2) Jumped |  |

| Jumper/ Connector                   | r Description                                         |  |
|-------------------------------------|-------------------------------------------------------|--|
| ATX2                                | Power in connector                                    |  |
| ATX2/ATX4                           | 12V power connector                                   |  |
| J1                                  | Gen 3 PCI Express x16 SLOT                            |  |
| JSPIROM1                            | 2x7 2.0mm SPI ROM programming & TPM module pin header |  |
| CMOS1                               | 1x3 2.54mm pin header Clear CMOS Data                 |  |
| 80PORT1                             | 2x5 2.0mm BIOS DEBUG PORT pin header                  |  |
| JOPEN1                              | 1x2 2.54mm CASE OPEN WAFER                            |  |
| JVGA1                               | 2X6 2.0mm VGA Output Header                           |  |
| CON2                                | SATA Power Connector                                  |  |
| CON3                                | Power Board Temp Connector                            |  |
| RST1                                | Reset Button                                          |  |
| BAT1                                | Battery Connector                                     |  |
| J13                                 | IPMI Debug COM Port header                            |  |
| J4                                  | IPMI EXT Reset Header                                 |  |
| J15                                 | BIOS Boot Up Select Header                            |  |
| J12                                 | Disable Dual BIOS Function Header                     |  |
| JDB2                                | CPLD Debug header                                     |  |
| J16 PROGRAM MCU Header              |                                                       |  |
| JDUAL1                              | Select CS for Flash Fixture header                    |  |
| JPWR1/2                             | MCU SW PWR Header / PWR Header                        |  |
| JHEAT1/2                            | Heater PWR Header                                     |  |
| PJ5 CPU PWR solution PROGRAM Header |                                                       |  |

| JTAG1   | CPLD PROGRAM Header             |  |
|---------|---------------------------------|--|
| CN1     | MCU PROGRAM Header              |  |
| SW2     | Setting MCU PROGRAM Mode Header |  |
| JNGFF1  | NVME Connector                  |  |
| CONN3   | SATA Connector                  |  |
| LAN1    | 1G LAN Port Connector           |  |
| RJ1     | COM Port + USB Port Connector   |  |
| SFP1/2  | 10G Fiber Connector             |  |
| DIMM1/2 | DDR4 CONNECTOR                  |  |
|         |                                 |  |

## **Connectors Pin Assignment**

## 1. ATX2: Power IN Connector

| Pin # | Description | Pin # | Description |
|-------|-------------|-------|-------------|
| 1     | GND         | 5     | 12V         |
| 2     | GND         | 6     | 12V         |
| 3     | GND         | 7     | 12V         |
| 4     | GND         | 8     | 12V         |

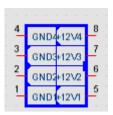

### **2. ATX2/ATX4**: 12V Power Connector

| Pin # | Description | Pin # | Description |
|-------|-------------|-------|-------------|
| 1     | GND         | 3     | 12V         |
| 2     | GND         | 4     | 12V         |

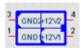

## **3. J1**: Gen 3 PCI Express x16 Slot

| Pin # | Description | Pin # | Description |
|-------|-------------|-------|-------------|
| B1    | +12V        | A1    | NC          |
| B2    | +12V        | A2    | +12V        |
| В3    | +12V        | A3    | +12V        |
| B4    | GND         | A4    | NC          |
| B5    | SMCLK       | A5    | NC          |
| В6    | SMDAT       | A6    | NC          |
| В7    | GND         | A7    | NC          |
| В8    | +3.3V       | A8    | NC          |
| В9    | NC          | A9    | +3.3V       |
| B10   | 3.3VAUX     | A10   | +3.3V       |
| B11   | WAKE#       | A11   | PERST#      |
| B12   | NC          | A12   | GND         |
| B13   | GND         | A13   | REFCLK+     |
| B14   | CPUPETP15   | A14   | REFCLK-     |
| B15   | CPUPETN15   | A15   | GND         |
| B16   | GND         | A16   | CPUPERP15   |

| B17 | NC        | A17 | CPUPERN15 |  |
|-----|-----------|-----|-----------|--|
| B18 | GND       | A18 | GND       |  |
| B19 | CPUPETP14 | A19 | NC        |  |
| B20 | CPUPETN14 | A20 | GND       |  |
| B21 | GND       | A21 | CPUPERP14 |  |
| B22 | GND       | A22 | CPUPERN14 |  |
| B23 | CPUPETP13 | A23 | GND       |  |
| B24 | CPUPETN13 | A24 | GND       |  |
| B25 | GND       | A25 | CPUPERP13 |  |
| B26 | GND       | A26 | CPUPERN13 |  |
| B27 | CPUPETP12 | A27 | GND       |  |
| B28 | CPUPETN12 | A28 | GND       |  |
| B29 | GND       | A29 | CPUPERP12 |  |
| B30 | NC        | A30 | CPUPERN12 |  |
| B31 | NC        | A31 | GND       |  |
| B32 | GND       | A32 | NC        |  |
| B33 | CPUPETP11 | A33 | NC        |  |
| B34 | CPUPETH11 | A34 | GND       |  |
| B35 | GND       | A35 | CPUPERP11 |  |
| B36 | GND       | A36 | CPUPERN11 |  |
| B37 | CPUPETP10 | A37 | GND       |  |
| B38 | CPUPETN10 | A38 | GND       |  |
| B39 | GND       | A39 | CPUPERP10 |  |
| B40 | GND       | A40 | CPUPERN10 |  |
| B41 | CPUPETP9  | A41 | GND       |  |
| B42 | CPUPETN9  | A42 | GND       |  |
| B43 | GND       | A43 | CPUPERP9  |  |
| B44 | GND       | A44 | CPUPERN9  |  |
| B45 | CPUPETP8  | A45 | GND       |  |
| B46 | CPUPETN8  | A46 | GND       |  |
| B47 | GND       | A47 | CPUPERP8  |  |
| B48 | NC        | A48 | CPUPERN8  |  |
| B49 | GND       | A49 | GND       |  |
| B50 | CPUPETP7  | A50 | NC        |  |
| B51 | CPUPETN7  | A51 | GND       |  |
| B52 | GND       | A52 | CPUPERP7  |  |
| B53 | GND       | A53 | CPUPERN7  |  |
| B54 | CPUPETP6  | A54 | GND       |  |
| B55 | CPUPETN6  | A55 | GND       |  |
| B56 | GND       | A56 | CPUPERP6  |  |
| B57 | GND       | A57 | CPUPERN6  |  |

|            | J1                   |                          |            |
|------------|----------------------|--------------------------|------------|
| B1         | 12V_A                | PRSNT1*                  | A1 ×       |
| B2<br>B3   | 12V_A<br>12V_B       | 12V_C                    | A2 X       |
| B4         | 12V_B<br>12V_D       | 12V_C<br>12V_E           | A4         |
| B5         | GND1                 | GND2                     | A5 ×       |
| B6         | SMCLK                | JTAG2                    | A6 X       |
| B7         | SMDAT                | JTAG3<br>JTAG4           | A7 X       |
| B8         | GND3                 | JTAG4                    | A8 ×       |
| , B9       | 3.3V_A               | JTAG5                    | A9 X       |
| X-B10      | JTAG1                | 3.3V_B<br>3.3V_C         | A10        |
| B11        | 3.3VAUX<br>WAKE#     | 3.3V_C<br>PERST#         | A11        |
| D40        | WAKE#                | PERS1#                   | 440        |
| X-B12      | RSVD A               | GND4                     | A12        |
| B14        | GND5                 | REFCLK + H               | A13<br>A14 |
| B15        | HSOP0 H              | REFCLK_+_H<br>REFCLK - L | A15        |
| B16        | HSON0_L              | GND6                     | A16        |
| B17        | GND7                 | HSIP0_H                  | A17        |
| X-B18      | PRSNT2#              | HSIN0_L                  | A18        |
|            | GND8                 | GND9                     |            |
| B19        | HSOP1_H              | RSVD_B                   | A19        |
| B20<br>B21 | HSON1_L              | GND10                    | A20 ×      |
| B21        | GND11                | HSIP1_H                  | A21<br>A22 |
| B23        | GND12                | HSIN1 L                  | A23        |
| B24        | HSOP2_H              | GND13                    | A24        |
| B25        | HSON2_L              | GND14                    | A25        |
| B26        | GND15                | HSIP2_H                  | A26        |
| B27        | GND16                | HSIN2_L                  | A27        |
| B28        | HSOP3_H<br>HSON3_L   | GND17<br>GND18           | A28        |
| B29<br>B30 | GND19                | HSIP3_H                  | A29<br>A30 |
| X B30      | RSVD C               | HSIN3_L                  | A30<br>A31 |
| X B32      | RSVD_C<br>PRSNT2#    | GND20                    | A32        |
| - 002      | GND21                | RSVD_D                   | - X        |
| B33        |                      |                          | A33        |
| B34        | HSOP4_H              | RSVD_E                   | A34 ×      |
| B35        | HSON4_L              | GND22                    | A35        |
| B36        | GND23<br>GND24       | HSIP4_H<br>HSIN4_L       | A36        |
| B37<br>B38 | HSOP5_H              | GND25                    | A37        |
| B38        | HSON5_L              | GND26                    | A38<br>A39 |
| B40        | GND27                | HSIP5_H                  | A40        |
| B41        | GND28                | HSIN5_L                  | A41        |
| B42        | HSOP6_H              | GND29                    | A42        |
| B43        | HSON6_L              | GND30                    | A43        |
| B44        | GND31                | HSIP6_H                  | A44        |
| B45<br>B46 | GND32<br>HSOP7_H     | HSIN6_L<br>GND33         | A45        |
| B46<br>B47 | HSON7_L              | GND34                    | A46<br>A47 |
| D.40       | GND35                | HSIP7_H                  | A48        |
| X B49      | PRSNT2#              | HSIN7_L                  | A49        |
|            | GND36                | GND37                    | 7110       |
| B50        |                      |                          | A50        |
| B51        | HSOP8_H              | RSVD_F                   | A51 ×      |
| B52        | HSON8_L<br>GND39     | GND38<br>HSIP8_H         | A52        |
| B53        | GND39<br>GND40       | HSIN8_L                  | A53        |
| B54<br>B55 | HSOP9_H              | GND41                    | A54<br>A55 |
| B56        | HSON9_L              | GND42                    | A56        |
| B57        | GND43                | HSIP9_H                  | A57        |
| B58        | GND44                | HSIN9_L                  | A58        |
| B59        | HSOP10_H             | GND45                    | A59        |
| B60        | HSON10_L             | GND46<br>HSIP10_H        | A60        |
| B61<br>B62 | GND47<br>GND48       | HSIN10_H                 | A61<br>A62 |
| B62<br>B63 | HSOP11_H             | GND49                    | A62<br>A63 |
| B64        | HSON11_L             | GND50                    | A64        |
| B65        | GND51                | HSIP11_H                 | A65        |
| B66        | GND52                | HSIN11 L                 | A66        |
| B67        | HSOP12_H<br>HSON12_L | GND53                    | A67        |
| B68        | GND55                | GND54                    | A68        |
| B69<br>B70 | GND55<br>GND56       | HSIP12_H<br>HSIN12_L     | A69<br>A70 |
| B71        | HSOP13 H             | GND57                    | A71        |
| B72        | HSON13_L             | GND58                    | A71        |
| B73        | GND59                | HSIP13_H                 | A73        |
| B74        | GND60                | HSIN13_L                 | A74        |
| B75        | HSOP14_H             | GND61                    | A75        |
| B76        | HSON14_L             | GND62                    | A76        |
| B77        | GND63<br>GND64       | HSIP14_H<br>HSIN14_L     | A77        |
| B78<br>B79 | HSOP15 H             | GND65                    | A78<br>A79 |
| B80        | HSON15_L             | GND66                    | A80        |
| D01        | GND67                | HSIP15_H                 | A81        |
| X-B82      | PRSNT2#              | HSIN15_L                 | A82        |
|            | RSVD_G               | GND68                    |            |
|            | 164P                 |                          |            |
|            |                      |                          |            |

| B58 | CPUPETP5 | A58              | GND      |  |
|-----|----------|------------------|----------|--|
| B59 | CPUPETN5 | A59              | GND      |  |
| B60 | GND      | GND A60 CPUPERP5 |          |  |
| B61 | GND      | A61              | CPUPERN5 |  |
| B62 | CPUPETP4 | A62              | GND      |  |
| B63 | CPUPETN4 | A63              | GND      |  |
| B64 | GND      | A64              | CPUPERP4 |  |
| B65 | GND      | A65              | CPUPERN4 |  |
| B66 | CPUPETP3 | A66              | GND      |  |
| B67 | CPUPETN3 | A67              | GND      |  |
| B68 | GND      | A68              | CPUPERP3 |  |
| B69 | GND      | A69              | CPUPERN3 |  |
| B70 | CPUPETP2 | A70              | GND      |  |
| B71 | CPUPETN2 | A71              | GND      |  |
| B72 | GND      | A72              | CPUPERP2 |  |
| B73 | GND      | A73              | CPUPERN2 |  |
| B74 | CPUPETP1 | A74              | GND      |  |
| B75 | CPUPETN1 | A75              | GND      |  |
| B76 | GND      | A76              | CPUPERP1 |  |
| B77 | GND      | A77              | CPUPERN1 |  |
| B78 | CPUPETP0 | A78              | GND      |  |
| B79 | CPUPETN0 | A79              | GND      |  |
| B80 | GND      | A80              | CPUPERP0 |  |
| B81 | NC       | A81              | CPUPERN0 |  |
| B82 | GND      | A82              | GND      |  |

## 4. JSPIROM1: 2x7 2.0mm SPI ROM Programming & TPM Module Pin Header

| Pin # | Description    | Pin # | Description   |
|-------|----------------|-------|---------------|
| 1     | 3.3V ME POWER  | 2     | SPI_CS1#      |
| 3     | SPI_CS0#       | 4     | 3.3V ME POWER |
| 5     | SPI_MISO_TPM   | 6     | SPI_PCH_IO3   |
| 7     | NC             | 8     | SPI_CLK_TPM   |
| 9     | GND            | 10    | SPI_MOSI_TPM  |
| 11    | IRQ_TPM_SPI#_R | 12    | NC            |
| 13    | SPI_TPM_CS0#   | 14    | RESET         |

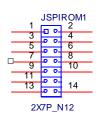

### 5. CMOS1: 1x3 2.54mm Pin Header

Clear CMOS Data

| Pin #         | Description |
|---------------|-------------|
| 1-2 (Default) | Normal      |
| 2-3           | Clear CMOS  |

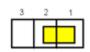

### **6. 80PORT1**: 2x5 2.0mm BIOS Debug Port Pin Header

| Pin # | Description  | Pin # | Description |
|-------|--------------|-------|-------------|
| 1     | CLK_24M_P80  | 2     | LPC_LAD_1   |
| 3     | RST_PORT80_N | 4     | LPC_LAD_0   |
| 5     | LPC_FRAME_N  | 6     | 3.3V        |
| 7     | LPC_LAD_3    | Х     | X           |
| 9     | LPC_LAD_2    | 10    | GND         |

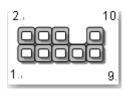

### 7. **JOPEN1**: 1x2 2.54mm Case Open Wafer

| Pin # | Description |
|-------|-------------|
| 1     | GND         |
| 2     | Intruder#   |

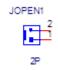

### 8. JVGA1: 2x6 2.0mm VGA Output Header

| Pin # | Description   | Pin # | Description  |
|-------|---------------|-------|--------------|
| 1     | RED           | 2     | GND          |
| 3     | GREEN         | 4     | GND          |
| 5     | BLUE          | 6     | GND          |
| 7     | HSYNC         | 8     | NC           |
| 9     | VSYNC         | 10    | GND          |
| 11    | DDC_DATA_CONT | 12    | DDC_CLK_CONT |

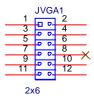

### 9. CON2: SATA Power Connector

| Pin # | Description |
|-------|-------------|
| 1     | 5V          |
| 2     | 5V          |
| 3     | GND         |
| 4     | GND         |

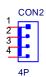

#### 10. CON3: Power Board Temp Connector

| Pin # | Description   |  |
|-------|---------------|--|
| 1     | 3.3V          |  |
| 2     | PWRB_TEMP_SCL |  |
| 3     | PWRB_TEMP_SDA |  |
| 4     | GND           |  |

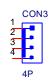

#### 11. RST1: Reset Button

| Pin # | Description |  |
|-------|-------------|--|
| 1     | FP_RST_SEL  |  |
| 2     | GND         |  |
| 3     | GND         |  |
| 4     | GND         |  |

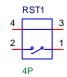

## **12. BAT1**: Battery Connector

| Pin # | Description |
|-------|-------------|
| 1     | VBAT        |
| 2     | GND         |

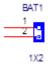

### 13. J13: IPMI Debug COM Port Header

| Pin # | Description |
|-------|-------------|
| 1     | COM5_RX     |
| 2     | COM5_TX     |
| 3     | GND         |

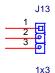

#### 14. J4: IPMI EXT Reset Header

| Pin # | Description |
|-------|-------------|
| 1     | IPMI_RST    |
| 2     | GND         |

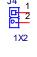

### 15. J15: BIOS Boot Up Select Header

| Pin # | Description   |
|-------|---------------|
| 1     | 3.3V AUX      |
| 2     | BIOS_BOOT_SEL |
| 3     | GND           |

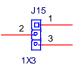

#### 16. J12: Disable Dual BIOS Function Header

| Pin # | Description   |
|-------|---------------|
| 1     | 3.3V AUX      |
| 2     | DUAL_BIOS_DIS |
| 3     | GND           |

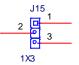

#### 17. JDB2: CPLD Debug Header

|  | Pin # | Description        |
|--|-------|--------------------|
|  | 1     | FM_DEBUG_ENGINE_TX |
|  | 2     | GND                |
|  | 3     | FM_FORCE_PWR_ON_N  |

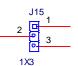

#### 18. J16: Program MCU Header

| 10. 110. Hogram Mco Heade |             |
|---------------------------|-------------|
| Pin #                     | Description |
| 1                         | PIO0_1      |
| 2                         | GND         |

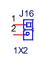

### 19. JDUAL1: Select CS for Flash Fixture Header

| Pin # | Description   |
|-------|---------------|
| 1     | SPI_CS0#      |
| 2     | SPI_CS0#_DUAL |
| 3     | SPI_CS1#_DUAL |
| 4     | SPI_CS1#      |

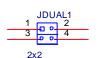

## **20. JPWR1/2**: MCU SW PWR Header / PWR Header **JPWR1**

| Pin # | Description |
|-------|-------------|
| 1     | PWR_BTN_IGN |
| 2     | PWRON#      |

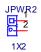

### JPWR2

| J     |             |
|-------|-------------|
| Pin # | Description |
| 1     | PWRON#      |
| 2     | GND         |

#### 21. JHEAT 1/2: Heater PWR Header

| Pin # | Description |
|-------|-------------|
| 1     | 12V AUX     |
| 2     | GND         |

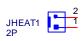

#### 22. PJ5: CPU PWR Solution Program Header

| Pin # | Description |
|-------|-------------|
| 1     | NC          |
| 2     | SMB_VR_DAT  |
| 3     | SMB_VR_CLK  |
| 4     | GND         |

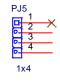

### 23. JTAG1: CPLD Program Header

| Pin # | Description  |
|-------|--------------|
| 1     | 3.3V AUX     |
| 2     | JTAG_PLD_TDO |
| 3     | JTAG_PLD_TDI |
| 4     | JTAG_PLD_TMS |
| 5     | GND          |
| 6     | JTAG_PLD_TCK |

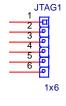

### 24. CN1: MCU Program Header

|       | <u> </u>    |
|-------|-------------|
| Pin # | Description |
| 1     | EXT_RXD     |
| 2     | GND         |
| 3     | EXT TXD     |

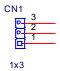

### 25. SW2: Setting MCU Program Mode Header

| 23. Str. Setting Wes Program Wode Fledder |             |       |             |
|-------------------------------------------|-------------|-------|-------------|
| Pin #                                     | Description | Pin # | Description |
| 1                                         | PIO1_6_RXD  | 2     | PIO1_7_TXD  |
| 3                                         | PIO1_6_RXD  | 4     | PIO1_7_TXD  |
| 5                                         | NXP_TXD     | 6     | NXP_RXD     |
| 7                                         | MCU_SIN     | 8     | MCU_SOUT    |

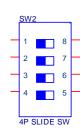

### 26. JNGFF1: NVME Connector

| Pin # | Description        | Pin # | Description |
|-------|--------------------|-------|-------------|
| 1     | GND                | 2     | 3.3V        |
| 3     | GND                | 4     | 3.3V        |
| 5     | PCIE_N1TX_C_CRX_N7 | 6     | NC          |
| 7     | PCIE_N1TX_C_CRX_P7 | 8     | NC          |
| 9     | GND                | 10    | NC          |
| 11    | PCIE_CTX_C_N1RX_N7 | 12    | 3.3V        |
| 13    | PCIE_CTX_C_N1RX_P7 | 14    | 3.3V        |
| 15    | GND                | 16    | 3.3V        |
| 17    | PCIE_N1TX_C_CRX_N6 | 18    | 3.3V        |
| 19    | PCIE_N1TX_C_CRX_P6 | 20    | NC          |
| 21    | GND                | 22    | NC          |
| 23    | PCIE_CTX_C_N1RX_N6 | 24    | NC          |
| 25    | PCIE_CTX_C_N1RX_P6 | 26    | NC          |
| 27    | GND                | 28    | NC          |
| 29    | PCIE_N1TX_C_CRX_N5 | 30    | NC          |

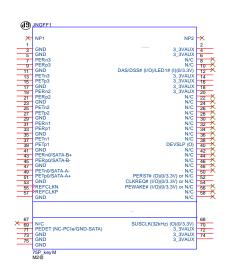

| 31 | PCIE_N1TX_C_CRX_P5 | 32 | NC              |
|----|--------------------|----|-----------------|
| 33 | GND                | 34 | NC              |
| 35 | PCIE_CTX_C_N1RX_N5 | 36 | NC              |
| 37 | PCIE_CTX_C_N1RX_P5 | 38 | NC              |
| 39 | GND                | 40 | NC              |
| 41 | PCIE_N1TX_C_CRX_N4 | 42 | NC              |
| 43 | PCIE_N1TX_C_CRX_P4 | 44 | NC              |
| 45 | GND                | 46 | NC              |
| 47 | PCIE_CTX_C_N1RX_N4 | 48 | NC              |
| 49 | PCIE_CTX_C_N1RX_P4 | 50 | CPU0_PCIE_RST1# |
| 51 | GND                | 52 | NGFF_CLKREQ_1N  |
| 53 | CLK_PCIE_NVME_N    | 54 | NC              |
| 55 | CLK_PCIE_NVME_P    | 56 | NC              |
| 57 | GND                | 58 | NC              |
|    |                    |    |                 |
|    |                    |    |                 |
|    |                    |    |                 |
|    |                    |    |                 |
| 67 | NC                 | 68 | NGFF_32K_CLK_1  |
| 69 | GND                | 70 | 3.3V            |
| 71 | GND                | 72 | 3.3V            |
| 73 | GND                | 74 | 3.3V            |
| 75 | GND                |    |                 |

### 27. CONN3: SATA Connector

| Pin # | Description       | Pin # | Description       |
|-------|-------------------|-------|-------------------|
| A1    | NC                | B1    | NC                |
| A2    | NC                | B2    | NC                |
| A3    | GND               | В3    | GND               |
| A4    | SATA_HRX_DTX_P1   | B4    | SATA_HRX_DTX_P0   |
| A5    | SATA_HRX_DTX_N1   | B5    | SATA_HRX_DTX_N0   |
| A6    | GND               | В6    | GND               |
| A7    | SATA_HRX_DTX_P3   | В7    | SATA_HRX_DTX_P2   |
| A8    | SATA_HRX_DTX_N3   | B8    | SATA_HRX_DTX_N2   |
| A9    | GND               | В9    | GND               |
| C1    | NC                | D1    | NC                |
| C2    | NC                | D2    | NC                |
| C3    | GND               | D3    | GND               |
| C4    | SATA_HTX_C_DRX_P1 | D4    | SATA_HTX_C_DRX_P0 |
| C5    | SATA_HTX_C_DRX_N1 | D5    | SATA_HTX_C_DRX_N0 |
| C6    | GND               | D6    | GND               |
| C7    | SATA_HTX_C_DRX_P3 | D7    | SATA_HTX_C_DRX_P2 |
| C8    | SATA_HTX_C_DRX_N3 | D8    | SATA_HTX_C_DRX_N2 |
| C9    | GND               | D9    | GND               |

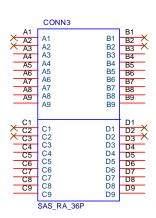

### 28. LAN1: 1G LAN Port Connector

| Pin # | Description      | Pin # | Description     |
|-------|------------------|-------|-----------------|
| 1     | LAN1_MDX0P       | 2     | LAN1_MDX0N      |
| 3     | LAN1_MDX1P       | 4     | LAN1_MDX2P      |
| 5     | LAN1_MDX2N       | 6     | LAN1_MDX1N      |
| 7     | LAN1_MDX3P       | 8     | LAN1_MDX3N      |
| 9     | LAN1_LINK_ACT_N  | 10    | 3.3V AUX        |
| 11    | LAN1_LINK_1000_N | 12    | LAN1_LINK_100_N |
| PAD1  | GND              | PAD2  | GND             |

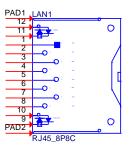

### 29. RJ1: COM Port & USB Port Connector

| Pin # | Description       | Pin # | Description       |
|-------|-------------------|-------|-------------------|
| 1     | NRTS2-            | 2     | NDTR2-            |
| 3     | NSOUT2            | 4     | GND               |
| 5     | GND               | 6     | NSIN2             |
| 7     | NDSR2-            | 8     | NCTS2-            |
| U1    | 5V                | U2    | USB20_N2_L        |
| U3    | USB20_P2_L        | U4    | GND               |
| U5    | USB3_HRX_L_DTX_N1 | U6    | USB3_HRX_L_DTX_P1 |
| U7    | GND               | U8    | USB3_HTX_L_DRX_N1 |
| U9    | USB3_HTX_L_DRX_P1 |       |                   |
| PAD1  | GND               | PAD2  | GND               |
| PAD3  | GND               | PAD4  | GND               |
| PAD5  | GND               | PAD6  | GND               |

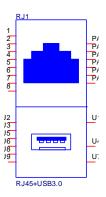

## **CHAPTER 2: HARDWARE SETUP**

To reduce the risk of personal injury, electric shock, or damage to the system, please <u>remove all power</u> <u>connections to shut down the device completely</u>. Also, please <u>wear ESD protection gloves when conducting the steps</u> in this chapter.

## **Opening the Chassis**

- 1. Power off the system.
- 2. Unscrew the two (2) screws on the top cover

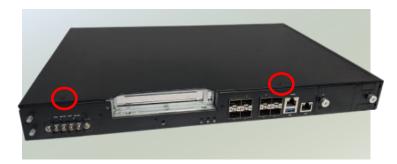

3. Gently slide the cover forward a bit.

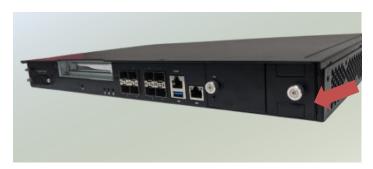

4. Lift the cover up to remove it.

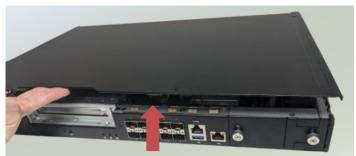

## **Installing the System Memory**

The motherboard supports 2 memory slots for DDR4 registered DIMM.

## **Supported System Memory Summary**

| Total Slots             | 2                                              |
|-------------------------|------------------------------------------------|
| Number of Channels      | 2 (Channel 0~1, 1 DIMM per channel)            |
| Supported DIMM Capacity | 8GB, 16GB                                      |
| Memory Size             | Maximum 32 GB RDIMM (16GB*4)                   |
| Memory Type             | DDR4 ECC RDIMM 2400MHZ                         |
| Minimum DIMM Installed  | At least 1 memory module to boot and run from. |

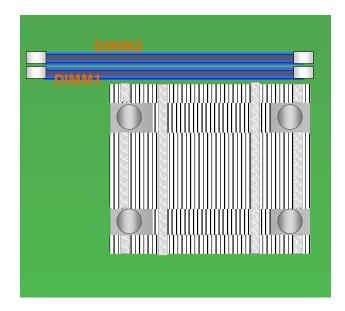

## **Memory Module Installation Instructions**

Please follow the steps below to install the DIMM memory modules.

- 1. Power off the system and open the chassis.
- 2. Locate the memory modules.

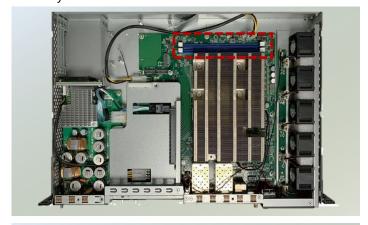

3. Pull open the white DIMM slot latches.

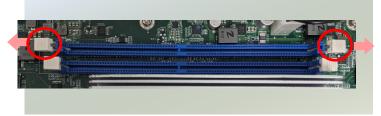

4. Align the notch of the memory module with the socket key in the slot.

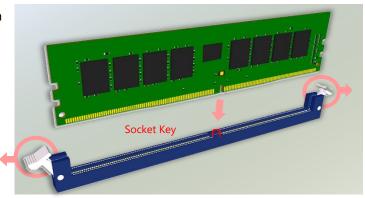

5. Push the module down into the slot until it is firmly seated and clicks into place.

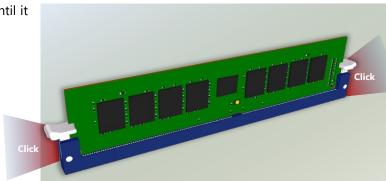

6. The memory modules have been installed.

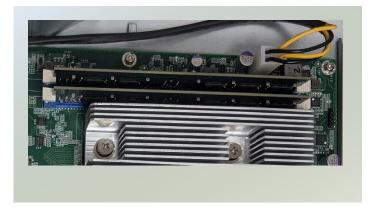

## **Installing M.2 Modules (Optional)**

This system supports one M.2 NVMe 2280 M Key module slot. Please follow the instructions below to install.

- 1. Power down the system and open the chassis.
- 2. Locate the M.2 module slot on the motherboard.

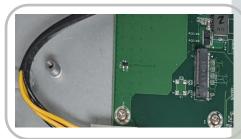

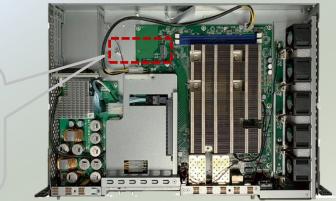

3. Align the notch of the M.2 module with the socket key in the pin slot.

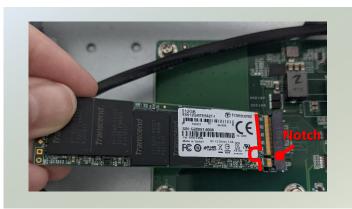

4. Insert the module card pins at 30 degrees into the socket until it is fully seated.

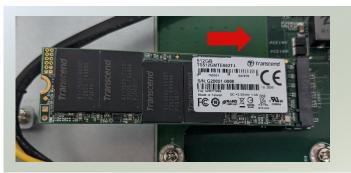

5. Push down on the module and secure it with a screw.

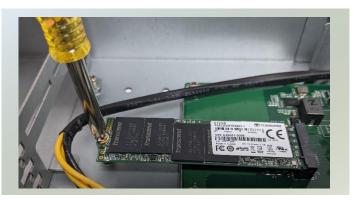

## **Installing the TPM Module**

The motherboard provides one TPM module slot. TPM is designed to support discrete cryptographic onboard processors. Follow the procedures below for installing a TMP module.

- 1. Power down the system and open the chassis.
- 2. Locate the TPM module (SPIROM1) connector slot on the motherboard.

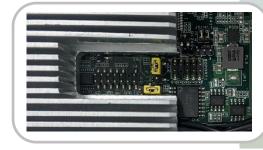

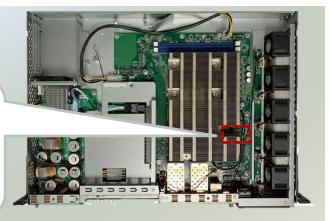

3. Align the white arrow on the TPM module and connector.

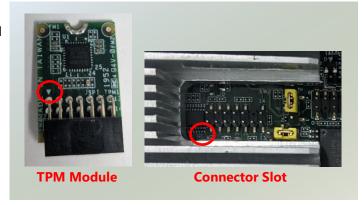

4. Insert the module into the pins until it is fully seated.

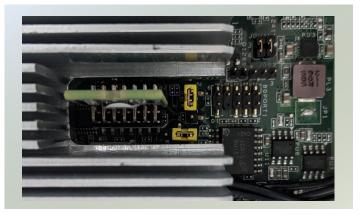

## **Installing the Disk Drives (Optional)**

This system is built with four (4) 2.5" HDD/SSD slot drive bay. Please follow the instructions to install the disk drives.

- 1. Power off the system and open the chassis cover.
- 2. Locate the 2.5" drive bay. The drive tray should be secured to the motherboard.

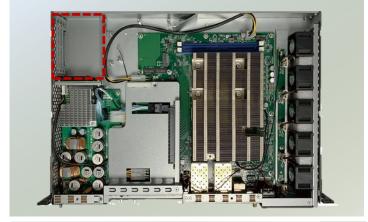

3. Loosen the two (2) screws that fixes the drive tray. Gently pull out the disk tray.

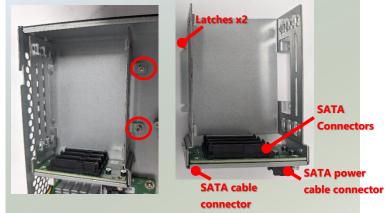

4. Slide a 2.5" HDD/SSD into the drive tray. Push in until the SATA Connector is firmly seated.

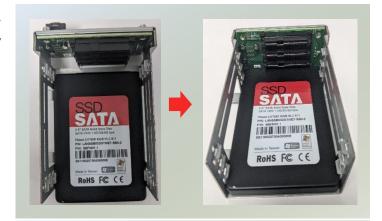

- 5. Secure the disk with two (2) screws on each side (four screws total).
- 6. Repeat steps above for each additional drive.

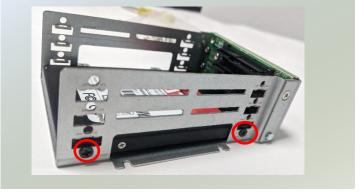

7. Connect the SATA cable and SATA power cable to the disk tray.

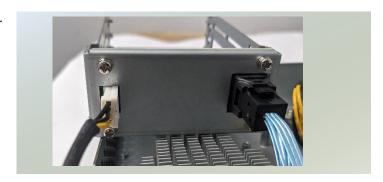

8. Install the tray back to the original position on the motherboard. Watch out for the embedded latch on the other side of the screws. Secure with the two (2) screws.

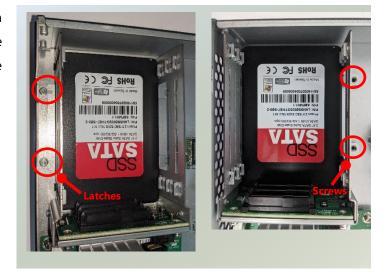

## **Installing Graphics Card (Optional)**

ECA-4025 comes with an optional PCIe expansion slot for GPU graphics card (by project), FPGA, or time sync card. Please follow the instructions for installation.

- 1. Power off the system and open the chassis cover.
- 2. Locate the PCIe slot. The slot bracket should be secured to the motherboard.

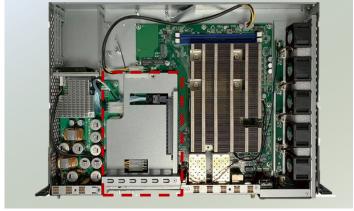

3. Remove the three (3) screws securing the slot bracket to the motherboard. Lift up the bracket.

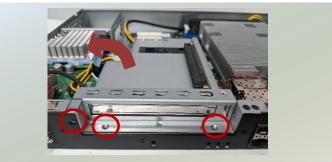

4. Next, remove the one (1) screw securing the bracket plate piece.

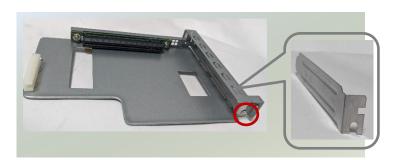

Slowly slide the GPU into the bracket.Make sure to align the bottom and top parts.

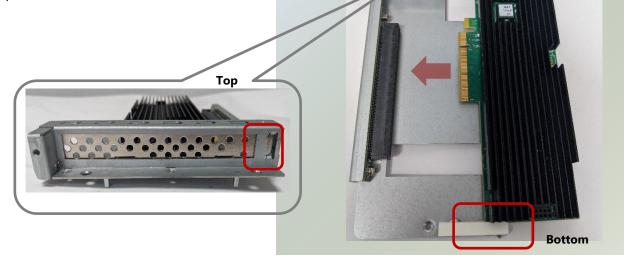

- 6. Align the notch of the socket key in the pin slot, insert the pins until it is fully seated.
- 7. Secure the GPU to the bracket with one (1) screw.

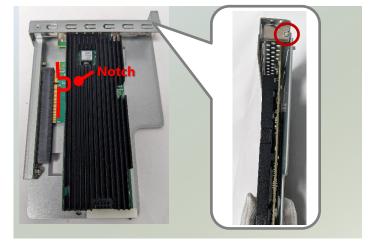

- 8. Install the bracket back onto the motherboard. Make sure to align the pins on the bottom, and the two pillars on the front.
- 9. Secure with three (3) screws. The installation is complete.

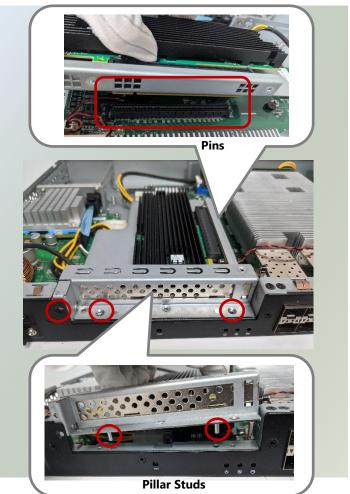

## **Replacing the Fan Tray**

Cooling fans may eventually wear out. Please refer to the steps below for replacing cooling fan tray.

- Power off the system and locate the Fan Tray.
- 2. Loosen the two thumbscrews (clock-wise direction) that secures the fan tray to the system.

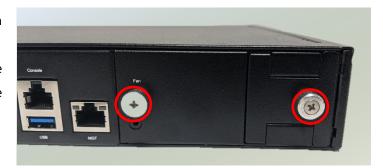

3. Pull the fan tray out.

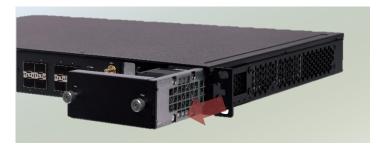

4. Open the side opening, and pull out the fan screen (if any).

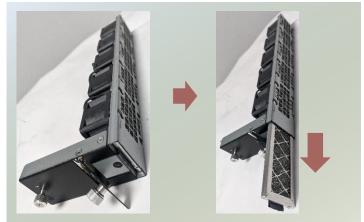

5. Remove the four (4) screws securing the fan.

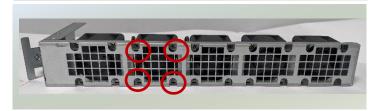

- 6. Remove the pins connecting the fan to the motherboard.
- 7. Remove the fan. Repeat the steps above to remove the other four fans

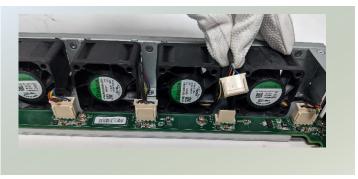

8. Reverse the steps and install a new fan onto the fan tray.

## **CHAPTER 3: SOFTWARE SETUP**

BIOS is a firmware embedded on an exclusive chip on the system's motherboard. Lanner's BIOS firmware offering including market-proven technologies such as Secure Boot and Intel Boot Guard technology deliver solid commitments for the shield protection against malware, uncertified sequences and other named cyber threats.

## **BIOS Setup**

To enter the BIOS setup utility, simply follow the steps below:

- 1. Boot up the system.
- 2. Pressing the **<Esc>** or **<Del>** key immediately allows you to enter the Setup utility, and then you will be directed to the BIOS main screen. The instructions for BIOS navigations are as below:

| Control Keys          | Description                                                                      |
|-----------------------|----------------------------------------------------------------------------------|
| <b>→←</b>             | select a setup screen                                                            |
| $\uparrow \downarrow$ | select an item/option on a setup screen                                          |
| <enter></enter>       | select an item/option or enter a sub-menu                                        |
| +/-                   | adjust values for the selected setup item/option                                 |
| F1                    | display General Help screen                                                      |
| F2                    | retrieve previous values, such as the last configured parameters during the last |
| 12                    | time you entered BIOS                                                            |
| F3                    | load optimized default values                                                    |
| F4                    | save configurations and exit BIOS                                                |
| <esc></esc>           | exit the current screen                                                          |

## **Main Page**

Setup main page contains BIOS information and project version information.

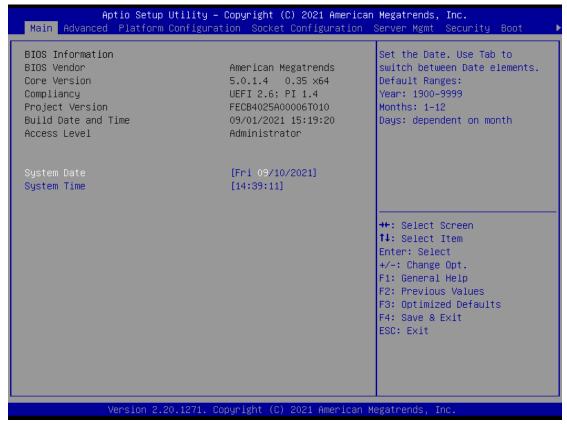

| Feature          | Description                                                                      |
|------------------|----------------------------------------------------------------------------------|
|                  | BIOS Vendor: American Megatrends                                                 |
|                  | Core Version: AMI Kernel version, CRB code base, X64                             |
| BIOS Information | Compliancy: UEFI version, PI version                                             |
| BIOS Information | Project Version: BIOS release version                                            |
|                  | Build Date and Time: MM/DD/YYYY                                                  |
|                  | Access Level: Administrator / User                                               |
| System Date      | To set the Date, use <b><tab></tab></b> to switch between Date elements. Default |
|                  | Range of Year: 2005-2099                                                         |
|                  | Default Range of Month: 1-12                                                     |
|                  | Days: dependent on Month.                                                        |
| System Time      | To set the Date, use <b><tab></tab></b> to switch between Date elements.         |

## **Advanced Page**

## **Advanced Page**

Select the **Advanced** menu item from the BIOS setup screen to enter the "Advanced" setup screen. Users can select any of the items in the left frame of the screen.

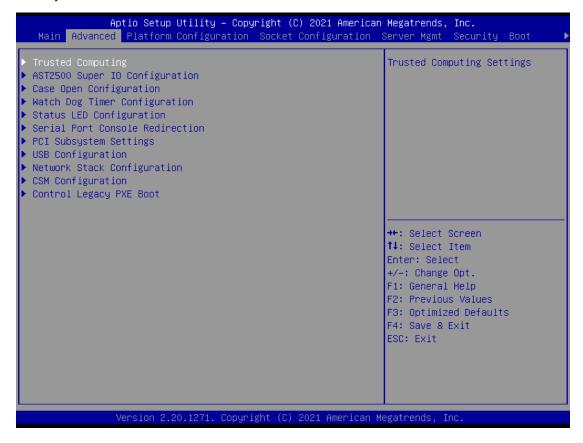

### **Trusted Computing**

### Aptio Setup Utility - Copyright (C) 2018 American Megatrends, Inc. Advanced Configuration Enables or Disables BIOS support for security device. O.S. NO Security Device will not show Security Device. TCG EFI Found protocol and INT1A interface will not be available. ++: Select Screen ↑↓: Select Item Enter: Select +/-: Change Opt. F1: General Help F2: Previous Values F3: Optimized Defaults F4: Save & Exit ESC: Exit

Version 2.20.1271. Copyright (C) 2018 American Megatrends, Inc.

| Feature         | Options  | Description                                              |
|-----------------|----------|----------------------------------------------------------|
|                 |          | Enables or disables BIOS support for security device. By |
| Security Device | Enabled  | disabling this function, OS will not show Security       |
| Support         | Disabled | Device. TCG EFI protocol and INT1A interface will not    |
|                 |          | be available.                                            |

### **Trusted Computing (TPM1.2)**

Aptio Setup Utility - Copyright (C) 2017 American Megatrends, Inc. Advanced Enables or Disables Configuration BIOS support for security device. O.S. TPM State [Enabled] will not show Security Pending operation [None] Device. TCG EFI Device Select protocol and INT1A [Auto] interface will not be available. Current Status Information TPM Enabled Status: Enable TPM Active Status: Activated →+: Select Screen TPM Owner Status: Owned ↑↓: Select Item Enter: Select +/-: Change Opt. F1: General Help F2: Previous Values F3: Optimized Defaults F4: Save & Exit ESC: Exit Version 2.19.1268. Copyright (C) 2017 American Megatrends, Inc.

| Feature                    | Options                    | Description                                                                                                    |
|----------------------------|----------------------------|----------------------------------------------------------------------------------------------------|
| Security Device<br>Support | Enabled<br>Disabled        | Enables or disables BIOS support for security device. By disabling this function, OS will not show Security Device. TCG EFI protocol and INT1A interface will not be available.                                                                  |
| TPM State                  | Enabled<br>Disabled        | Enables or disables Security Device.  NOTE: Your computer will reboot during restart in order to change State of the Device.                                                                                                    |
| Pending<br>operation       | None<br>TPM Clear          | Schedules an Operation for the Security Device. NOTE: Your computer will reboot during restart in order to change State of Security Device.                                                                                                    |
| Device Select              | TPM 1.2<br>TPM 2.0<br>Auto | <b>TPM 1.2</b> will restrict support to TPM 1.2 devices; while <b>TPM 2.0</b> will restrict support to TPM 2.0 devices; <b>Auto</b> will support both with the default set to TPM 2.0 devices. If not found, TPM 1.2 devices will be enumerated. |

#### **Trusted Computing (TPM2.0)**

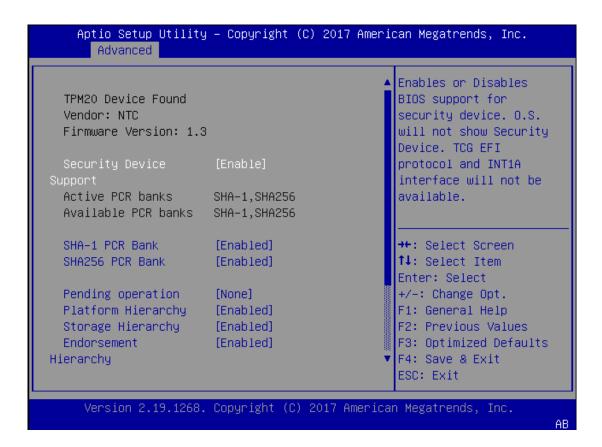

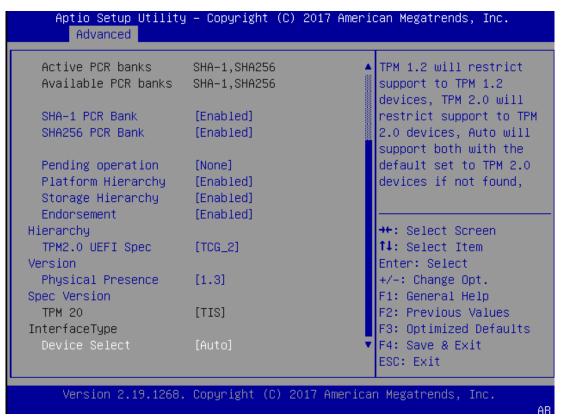

| Feature                           | Options                    | Description                                                                                                    |
|-----------------------------------|----------------------------|----------------------------------------------------------------------------------------------------|
| Security Device<br>Support        | Enabled<br>Disabled        | Enables or disables BIOS support for security device. By disabling this function, OS will not show Security Device. TCG EFI protocol and INT1A interface will not be available.                                                                  |
| SHA-1 PCR Bank                    | Enabled Disabled           | Enables or disables SHA-1 PCR Bank.                                                                                                    |
| SHA256 PCR Bank                   | Enabled Disabled           | Enables or disables SHA256 PCR Bank.                                                                                                    |
| Pending<br>operation              | None<br>TPM Clear          | Schedules an Operation for the Security Device. NOTE: Your computer will reboot during restart in order to change State of Security Device.                                                                                                    |
| Platform<br>Hierarchy             | Enabled<br>Disabled        | Enables or disables Platform Hierarchy.                                                                                                    |
| Storage Hierarchy                 | Enabled Disabled           | Enables or disables Storage Hierarchy.                                                                                                    |
| Endorsement<br>Hierarchy          | Enabled Disabled           | Enables or disables Endorsement Hierarchy.                                                                                                    |
| TPM2.0 UEFI Spec<br>Version       | TCG_1_2<br>TCG_2           | Select the TCG2 Spec Version,  TCG_1_2: Supports the Compatible mode for Win8/Win10  TCG_2: Supports new TCG2 protocol and event format for Win10 or later.                                                                                      |
| Physical Presence<br>Spec Version | 1.2<br>1.3                 | Select to tell OS to support PPI Spec Version 1.2 or 1.3.  NOTE: Some HCK tests might not support 1.3.                                                                                                    |
| TPM 20<br>InterfaceType           | TIS                        | Select <b>TPM 20 Device</b> for the Communication Interface.                                                                                                    |
| Device Select                     | TPM 1.2<br>TPM 2.0<br>Auto | <b>TPM 1.2</b> will restrict support to TPM 1.2 devices; while <b>TPM 2.0</b> will restrict support to TPM 2.0 devices; <b>Auto</b> will support both with the default set to TPM 2.0 devices. If not found, TPM 1.2 devices will be enumerated. |

## **AST2500 Super IO Configuration**

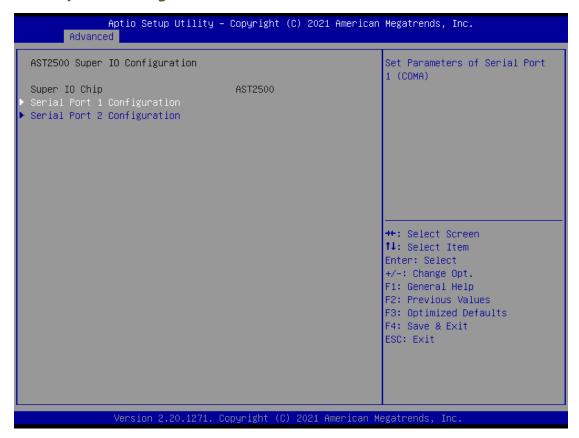

### **Serial port 1 Configuration**

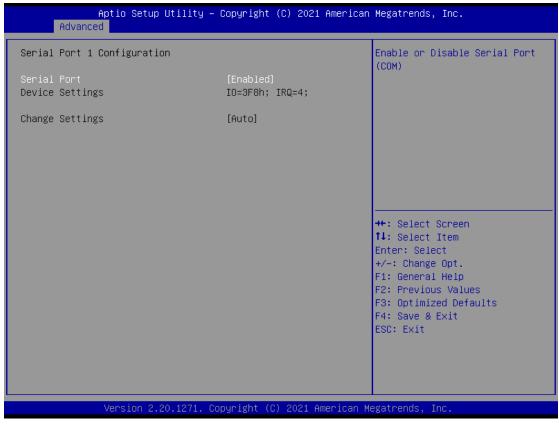

| Feature         | Options             | Description                         |
|-----------------|---------------------|-------------------------------------|
| Serial Port     | Enabled<br>Disabled | Enable or Disable Serial Port (COM) |
| Device Settings | NA                  | IO=3F8h; IRQ = 4                    |

### **Serial port 2 Configuration**

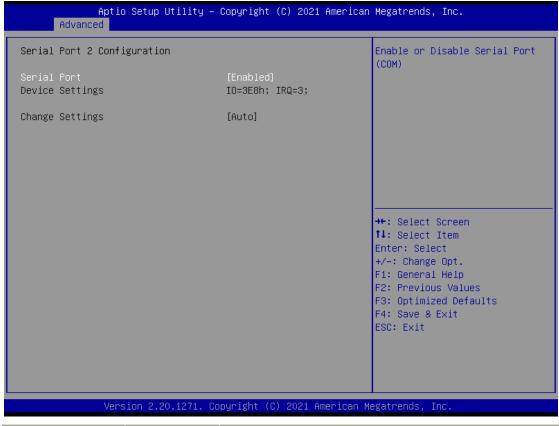

| Feature         | Options             | Description                         |
|-----------------|---------------------|-------------------------------------|
| Serial Port     | Enabled<br>Disabled | Enable or Disable Serial Port (COM) |
| Device Settings | NA                  | IO=2F8h; IRQ = 3                    |

## **Case Open Configuration**

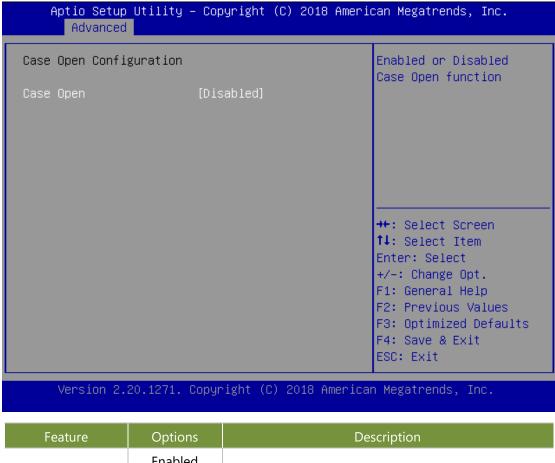

|  | Feature   | Options  | Description                            |
|--|-----------|----------|----------------------------------------|
|  | Case Open | Enabled  | Fachlas au disables Casa Onen function |
|  |           | Disabled | Enables or disables Case Open function |

## **Watch Dog Timer Configuration**

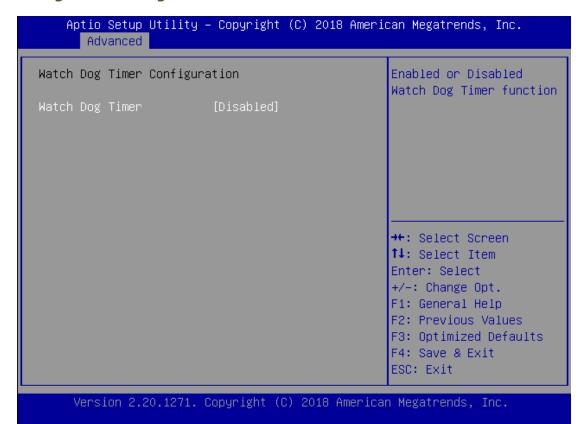

| Feature         | Options  | Description                                  |
|-----------------|----------|----------------------------------------------|
| Watch Dog Timer | Enabled  | 5 11 11 W 1 1 5 T' ( .:                      |
|                 | Disabled | Enables or disables Watch Dog Timer function |

## **Status LED Configuration**

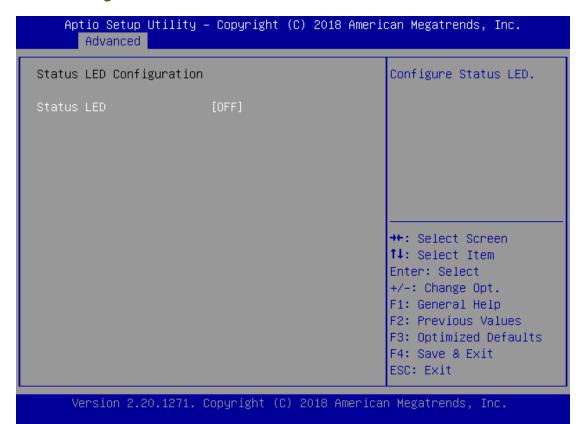

| Feature    | Options | Description                 |
|------------|---------|-----------------------------|
|            | OFF     |                             |
| Status LED | AMBER   | Configures Status LED color |
|            | GREEN   |                             |

### **Serial Port Console Redirection**

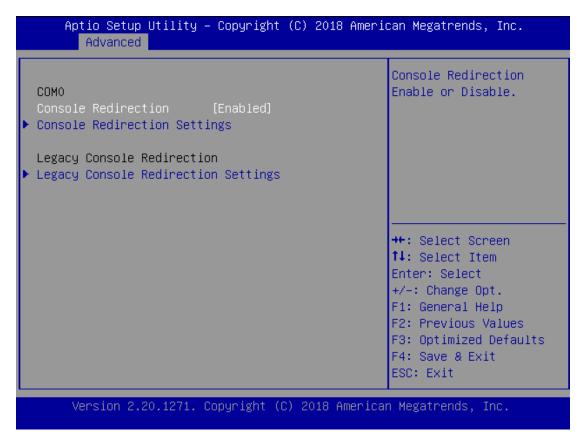

Feature Options Description

COMO
Console
Redirection

Compose Description

Enabled Disabled Enables or disables Console Redirection

#### **Console Redirection Settings**

#### Aptio Setup Utility - Copyright (C) 2018 American Megatrends, Inc. Advanced COMO Emulation: ANSI: Console Redirection Settings Extended ASCII char set. VT100: ASCII char Terminal Type set. VT100+: Extends VT100 to support color, Bits per second [115200] Data Bits function keys, etc. [8] VT-UTF8: Uses UTF8 Parity: [None] Stop Bits [1] encoding to map Unicode ▼ Flow Control [None] VT-UTF8 Combo Key [Enabled] Support ++: Select Screen ↑↓: Select Item [Disabled] Recorder Mode [Disabled] Enter: Select Resolution 100x31 Putty KeyPad [VT100] +/-: Change Opt. F1: General Help F2: Previous Values F3: Optimized Defaults F4: Save & Exit ESC: Exit

| Feature | Options | Description |
|---------|---------|-------------|
|         |         |             |

Version 2.20.1271. Copyright (C) 2018 American Megatrends, Inc.

| Feature          | Options  | Description                                            |
|------------------|----------|--------------------------------------------------------|
|                  |          | VT100: ASCII char set                                  |
|                  | VT100    | VT100+:Extends VT100 to support color, function        |
| Taurain al Tiura | VT100+   | keys, etc.                                             |
| Terminal Type    | VT-UTF8  | VT-UTF8:Uses UTF8 encoding to map Unicode chars        |
|                  | ANSI     | onto 1 or more bytes                                   |
|                  |          | ANSI: Extended ASCII char set                          |
|                  | 9600     |                                                        |
|                  | 19200    | Selects serial port transmission speed. The speed must |
| Bits per second  | 38400    | be matched on the other side. Long or noisy lines may  |
|                  | 57600    | require lower speeds.                                  |
|                  | 115200   |                                                        |
| Data Bits        | 7        | Data Bits                                              |
| Data Dits        | 8        | Data Dita                                              |
|                  | None     |                                                        |
|                  | Even     | A parity bit can be sent with the data bits to detect  |
| Parity           | Odd      | some transmission errors.                              |
|                  | Mark     | Some dansmission eners.                                |
|                  | Space    |                                                        |
| Stop Bits        | 1        | Indicates the end of a serial data packet.             |
| •                | 2        | ·                                                      |
| Flow Control     | None     | Flow Control can prevent data loss from buffer         |
| 7.0 5551         | Hardware | overflow.                                              |

|                   | RTS/CTS  |                                                         |
|-------------------|----------|---------------------------------------------------------|
| VT-UTF8 Combo     | Disabled | Enables VT-UTF8 Combination Key Support for             |
| Key Support       | Enabled  | ANSI/VT100 terminals                                    |
| Dagardan Mada     | Disabled | With this mode enabled, only text will be sent. This is |
| Recorder Mode     | Enabled  | to capture Terminal data.                               |
| Resolution 100x31 | Disabled | Fnables or disables extended terminal resolution        |
| Resolution 100x31 | Enabled  | Enables of disables extended terminal resolution        |
|                   | VT100    |                                                         |
|                   | LINUX    |                                                         |
| Putty KeyPad      | XTERM86  | Salacts Eunstian Kay and Kay Dad on Dutty               |
|                   | SCO      | Selects FunctionKey and KeyPad on Putty.                |
|                   | ESCN     |                                                         |
|                   | VT400    |                                                         |

### **Console Redirection Settings**

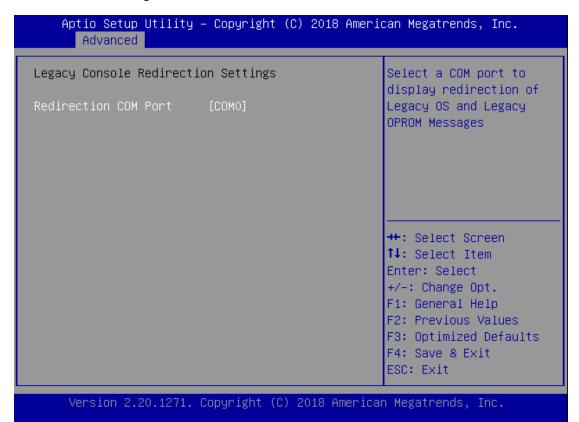

| Feature     | Options | Description                                           |
|-------------|---------|-------------------------------------------------------|
| Redirection | СОМ0    | Select a COM port to display redirection of Legacy OS |
| COM Port    |         | and Legacy OPROM Messages.                            |

### **PCI Subsystem Settings**

### Aptio Setup Utility – Copyright (C) 2018 American Megatrends, Inc. Advanced PCI Bus Driver Version A5.01.16 Enables or Disables 64bit capable Devices PCI Devices Common Settings: to be Decoded in Above 4G Address Space (Only SR-IOV Support [Disabled] if System Supports 64 bit PCI Decoding). →+: Select Screen ↑↓: Select Item Enter: Select +/-: Change Opt. F1: General Help F2: Previous Values F3: Optimized Defaults F4: Save & Exit

Version 2.20.1271. Copyright (C) 2018 American Megatrends, Inc.

ESC: Exit

| Feature              | Options             | Description                                                                                                    |
|----------------------|---------------------|----------------------------------------------------------------------------------------------------|
| Above 4G<br>Decoding | Disabled<br>Enabled | Enables or Disables 64bit capable Devices to be Decoded in Above 4G Address Space (Only if System Supports 64 bit PCI Decoding). |
| SR-IOV Support       | Disabled<br>Enabled | If the system has SR-IOV capable PCIe Devices, this option enables or disables Single Root IO Virtualization Support.            |

### **USB Configuration**

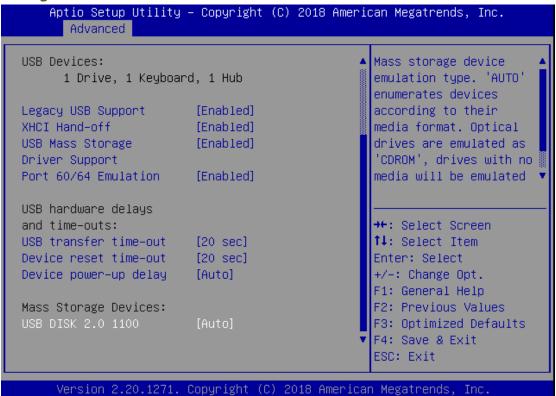

| Feature               | Options  | Description                                      |
|-----------------------|----------|--------------------------------------------------|
|                       |          | Enables Legacy USB support.                      |
|                       | Enabled  | <b>Auto</b> option disables legacy support if no |
| Legacy USB Support    | Disabled | USB devices are connected;                       |
|                       | Auto     | <b>Disabled</b> option will keep USB devices     |
|                       |          | available only for EFI applications.             |
|                       | Enabled  | This is a workaround for OSes without XHCI       |
| XHCI Hand-off         | Disabled | hand-off support. The XHCI ownership             |
|                       | Disabled | change should be claimed by XHCI driver.         |
| USB Mass Storage      | Enabled  | Enables or disables USB Mass Storage             |
| Driver Support        | Disabled | Driver Support.                                  |
|                       |          | Enables I/O port 60h/64h emulation               |
| Port 60/64 Emulation  | Enabled  | support. This should be enabled for the          |
| FOIL 00/04 Emulation  | Disabled | complete USB keyboard legacy support for         |
|                       |          | non-USB aware OSes.                              |
|                       | 1 sec    |                                                  |
| USB transfer time-out | 5 sec    | The time-out value for Control, Bulk, and        |
| OSB transfer time-out | 10 sec   | Interrupt transfers                              |
|                       | 20 sec   |                                                  |
| Device reset time-out | 1 sec    | USB mass storage device Start Unit               |
| Device reset time-out | 5 sec    | command time-out                                 |

|                       | 10 sec<br>20 sec            |                                                                                                    |
|-----------------------|-----------------------------|----------------------------------------------------------------------------------------------------|
| Device power-up delay | <mark>Auto</mark><br>Manual | Maximum time the device will take before it properly reports itself to the Host Controller. <b>Auto</b> uses default value: for a Root port, it is 100 ms, for a Hub port the delay is taken from Hub descriptor. |

## **Network Stack Configuration**

| Aptio Setup Uti.<br>Advanced | lity – Copyright (C) 2018 | 3 American Megatrends, Inc.                                                                                                    |
|------------------------------|---------------------------|----------------------------------------------------------------------------------------------------|
| Network Stack                | [Disabled]                | Enable/Disable UEFI<br>Network Stack                                                                                                  |
|                              |                           | →+:Select Screen↑↓:Select ItemEnter:Select+/-:Change Opt.F1:General HelpF2:Previous ValuesF3:Optimized DefaultsF4:Save & ExitESC:Exit |
| Version 2.20.1               | 271. Copyright (C) 2018 A | American Megatrends, Inc.                                                                                                    |

| Feature            | Options             | Description                                                                                |
|--------------------|---------------------|--------------------------------------------------------------------------------------------|
| Network Stack      | Disabled<br>Enabled | Enables or disables UEFI Network Stack                                                     |
| Ipv4 PXE Support   | Disabled<br>Enabled | Enables Ipv4 PXE Boot Support. If IPV4 is disabled, PXE boot option will not be created.   |
| Ipv4 HTTP Support  | Disabled<br>Enabled | Enables Ipv4 HTTP Boot Support. If IPV4 is disabled, HTTP boot option will not be created. |
| Ipv6 PXE Support   | Disabled<br>Enabled | Enables Ipv6 PXE Boot Support. If IPV6 is disabled, PXE boot option will not be created.   |
| Ipv6 HTTP Support  | Disabled<br>Enabled | Enables Ipv6 HTTP Boot Support. If IPV6 is disabled, HTTP boot option will not be created. |
| PXE boot wait time | 0                   | Wait time to press <b><esc></esc></b> key to abort the PXE boot                            |
| Media detect count | 1                   | Number of times the presence of media will be checked                                      |

## **CSM Configuration**

### Aptio Setup Utility – Copyright (C) 2019 American Megatrends, Inc. Advanced Compatibility Support Module Configuration Enable/Disable CSM Support. CSM16 Module Version 07.82 Option ROM execution Network [Legacy] Storage [Legacy] Video [Legacy] →+: Select Screen Other PCI devices [Legacy] ↑↓: Select Item Enter: Select +/-: Change Opt. F1: General Help F2: Previous Values F3: Optimized Defaults F4: Save & Exit ESC: Exit

Feature Options Description

CSM Support Enables or disables CSM Support

Version 2.20.1271. Copyright (C) 2019 American Megatrends, Inc.

|                  | -                               |                                                                                           |
|------------------|---------------------------------|-------------------------------------------------------------------------------------------|
| CSM Support      | Disabled<br>Enabled             | Enables or disables CSM Support                                                           |
| Network          | Do Not Launch<br>UEFI<br>Legacy | Controls the execution of UEFI and Legacy PXE OpROM                                       |
| Storage          | Do Not Launch<br>UEFI<br>Legacy | Controls the execution of UEFI and Legacy Storage OpROM                                   |
| Video            | Do Not Launch<br>UEFI<br>Legacy | Controls the execution of UEFI and Legacy Video OpROM                                     |
| Other PCI device | Do Not Launch<br>UEFI<br>Legacy | Determines OpROM execution policy for<br>devices other than Network, Storage, or<br>Video |

## **Control Legacy PXE Boot**

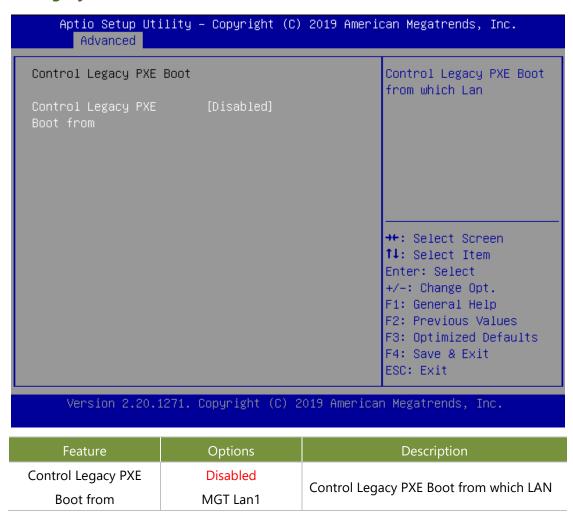

## **Platform Configuration**

Select the Platform menu item from the BIOS setup screen to enter the Platform Setup screen. Users can select any of the items in the left frame of the screen.

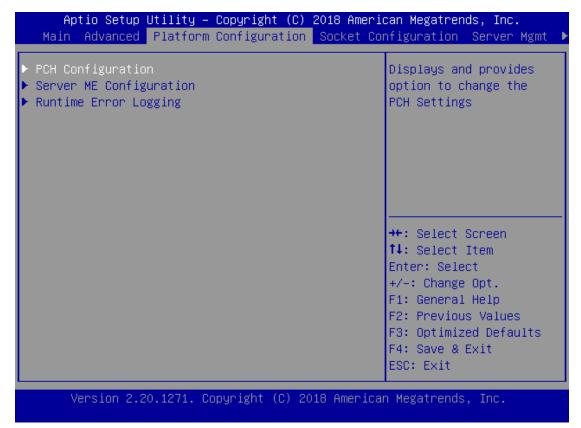

| Feature                  | Options | Description                                 |
|--------------------------|---------|---------------------------------------------|
| PCH Configuration        | None    | Displays and provides option to change      |
| - CH Configuration       | None    | the PCH Settings                            |
| Server ME                | Mana    | Configure Server ME Technology              |
| Configuration            | None    | Parameters                                  |
| Donation - Formula - min | NI      | Press <enter> to view or change the</enter> |
| Runtime Error Logging    | None    | runtime error log configuration.            |

## **PCH Configuration**

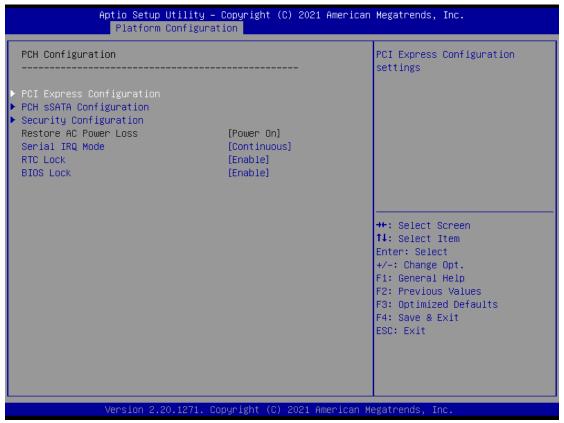

| Feature                | Options    | Description                                      |
|------------------------|------------|--------------------------------------------------|
| PCI Express            | None       | DCI Everage Configuration settings               |
| Configuration          | None       | PCI Express Configuration settings               |
| PCH SATA               | None       | CATA devices and settings                        |
| Configuration          | None       | SATA devices and settings                        |
| PCH sSATA              | Nana       | SCATA devices and settings                       |
| Configuration          | None       | sSATA devices and settings                       |
| Security Configuration | None       | Security Configuration settings                  |
|                        | Power ON   |                                                  |
| Restore AC Power Loss  | Power Off  | Select S0/S5 for ACPI state after a G3           |
|                        | Last State |                                                  |
| Carial IDO Mada        | Quiet      | Configure Social IDO Mode                        |
| Serial IRQ Mode        | Continuous | Configure Serial IRQ Mode.                       |
| RTC Lock               | Disabled   | Enabling this feature will lock bytes 38h-3Fh in |
|                        | Enabled    | the lower/upper 128-byte bank of RTC RAM         |
| PIOS Lock              | Disabled   | Enables or disables the PCH BIOS Lock Enable     |
| BIOS Lock              | Enabled    | feature.                                         |

### **PCI Express Configuration**

Aptio Setup Utility – Copyright (C) 2018 American Megatrends, Inc. Platform Configuration Enable PCIe root port function swapping feature to dynamically Max Read Request Size [MRRS 512B] assign function O to enabled root port. ++: Select Screen ↑↓: Select Item Enter: Select +/-: Change Opt. F1: General Help F2: Previous Values F3: Optimized Defaults F4: Save & Exit ESC: Exit Version 2.20.1271. Copyright (C) 2018 American Megatrends, Inc.

| Feature                             | Options                                             | Description                                                                                            |
|-------------------------------------|-----------------------------------------------------|----------------------------------------------------------------------------------------------------|
| PCle Root Port<br>Function Swapping | Disabled<br>Enabled                                 | Enable PCIe root port function swapping feature to dynamically assign function 0 to enabled root port. |
| Max Read Request Size               | MRRS 128B MRRS 256B MRRS 512B MRRS 1024B MRRS 2048B | PCIE Max Read Request Size Selection.                                                                  |

MRRS 4096B

### **PCH sSATA Configuration**

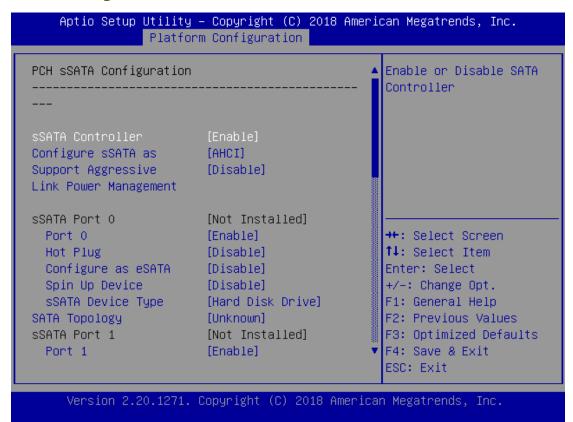

| Feature                 | Options         | Description                                               |
|-------------------------|-----------------|-----------------------------------------------------------|
| sSATA Controller        | Disabled        | Enables or disables sSATA Controller                      |
|                         | Enabled         |                                                           |
| Configure SATA as       | AHCI            | This will configure sSATA as <b>RAID</b> or <b>AHCI</b> . |
| comigare 57 (17) us     | RAID            | This will comigate 35/ (1/ tas 10 tab of 7 tale).         |
| Support Aggressive Link | Disabled        | Enables or disables SALP                                  |
| Power Management        | Enabled         | Litables of disables SALF                                 |
| Port 0/1/2/3/4/5        | Disabled        | Enable or Disable sSATA Port                              |
| FOIL 0/ 1/2/3/4/3       | Enabled         | Eliable of Disable SSATA Fort                             |
| Hot Plug                | Disabled        | Designates this port as Hot Pluggable.                    |
| Hot Flug                | Enabled         | Designates this port as not riuggable.                    |
| Configure as eSATA      | Disabled        | Configures port as External SATA (eSATA)                  |
| Comigure as esarra      | Enabled         | Configures port as External SATA (eSATA)                  |
| Mechanical Presence     | Disabled        | Controls reporting if this port has a Mechanical          |
|                         | Enabled         | Presence Switch.                                          |
| Switch                  | Enabled         | Note: Requires hardware support.                          |
|                         |                 | If enabled for any of ports Staggered Spin Up will be     |
| Spin Up Device          | Disabled        | performed and only the drives switch have this            |
|                         | Enabled         | option enabled will spin up at boot. Otherwise all        |
|                         |                 | drives spin up at boot.                                   |
| SATA Device Type        | Hard Disk Drive | Identify the SATA port is connected to Solid State        |

|               | Solid State Drive                    | Drive or Hard Disk Drive                                                             |
|---------------|--------------------------------------|--------------------------------------------------------------------------------------|
| SATA Topology | Unknown ISATA Direct Connect Flex M2 | Identify the SATA Topology if it is Default or ISATA or Flex or Direct Connect or M2 |

## **Security Configuration**

| Aptio Setup      | Utility – Copyri<br>Platform Config | ight (C) 2018 American Megatrends, Inc.<br>guration                                                                                                    |
|------------------|-------------------------------------|----------------------------------------------------------------------------------------------------|
| Security Config  | uration                             | Enable/Disable SMM BIOS<br>Write—Protect feature                                                                                                    |
| SMM BIOS Write ( | Protect [Enable                     |                                                                                                    |
|                  |                                     | →+: Select Screen  ↑↓: Select Item Enter: Select +/-: Change Opt. F1: General Help F2: Previous Values F3: Optimized Defaults F4: Save & Exit ESC: Exit |
| Version 2.2      | 20.1271. Copyrigh                   | nt (C) 2018 American Megatrends, Inc.                                                                                                    |
| Feature          | Options                             | Description                                                                                                    |
| SMM BIOS Write   | Disabled                            | Enable/Disable SMM BIOS Write-Protect feature                                                                                                    |

Protect

Enabled

## **Server ME Configuration**

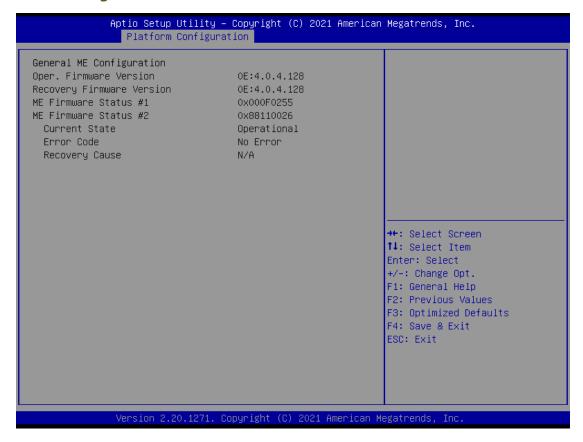

## **Runtime Error Logging**

|                                                                                                    | - Copyright (C) 2018 Ameri<br>n Configuration | can Megatrends, Inc.                                                                                                    |
|----------------------------------------------------------------------------------------------------|-----------------------------------------------|----------------------------------------------------------------------------------------------------|
| Runtime Error Logging System Errors                                                                              | [Disable]<br>[Enable]                         | System Error<br>Enable/Disable setup<br>options.                                                                                                    |
| <ul> <li>▶ IIO Error Enabling</li> <li>▶ PCIe Error Enabling</li> <li>▶ Platform Level Error Enabling</li> </ul> | oling                                         | →+: Select Screen  ↑↓: Select Item  Enter: Select +/-: Change Opt.  F1: General Help F2: Previous Values F3: Optimized Defaults F4: Save & Exit ESC: Exit |
| Version 2.20.1271. C                                                                                             | Copyright (C) 2018 America                    | n Megatrends, Inc.                                                                                                    |

| Feature       | Options  | Description                                |
|---------------|----------|--------------------------------------------|
| System Errors | Disabled | System Error Enable/Disable setup options. |
|               | Enabled  |                                            |

# **Socket Configuration**

Select the Socket menu item from the BIOS setup screen to enter the Socket Setup screen. Users can select any of the items in the left frame of the screen.

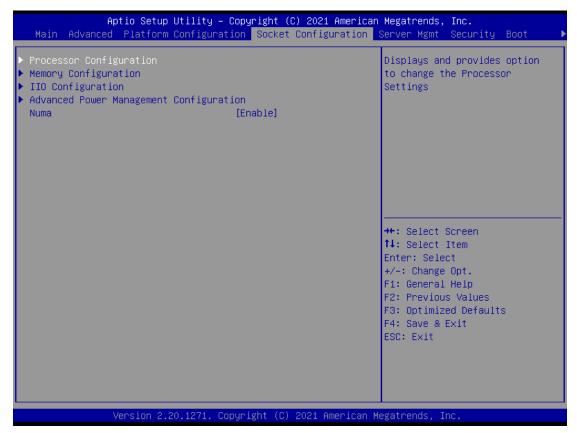

| Feature           | Options  | Description                                             |
|-------------------|----------|---------------------------------------------------------|
| Processor         | None     | Displays and provides option to change the Processor    |
| Configuration     | None     | Settings                                                |
| Memory            | None     | Displays and provides option to change the Memory       |
| Configuration     | None     | Settings                                                |
| IIO Configuration | None     | Displays and provides option to change the IIO Settings |
| Advanced Power    |          | Displays and provides ention to shange the Dower        |
| Management        | None     | Displays and provides option to change the Power        |
| Configuration     |          | Management Settings                                     |
| Numa              | Disabled | Displays and provides option to change the Power        |
|                   | Enabled  | Management Settings                                     |

### **Processor Configuration**

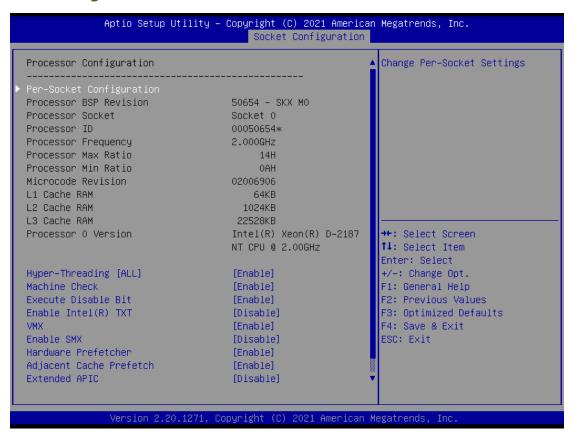

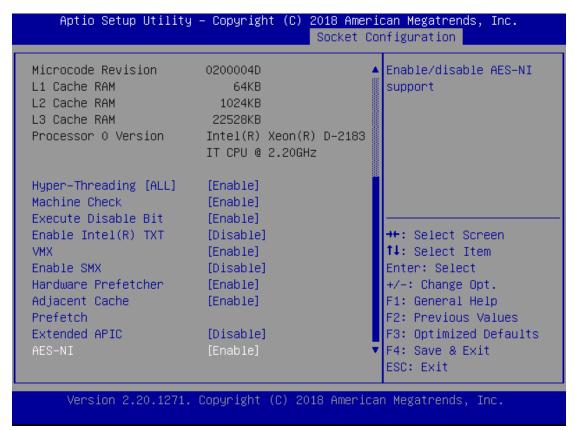

| Feature             | Options       | Description                                            |
|---------------------|---------------|--------------------------------------------------------|
| Hyper-Threading     | Disabled      | Enables Hyper Threading (Software Method to            |
| [ALL]               | Enabled       | Enable/Disable Logical Processor threads.              |
| Machine Check       | Disabled      | Enable or Disable the Machine Check                    |
| Machine Check       | Enabled       | Eliable of Disable the Machine Check                   |
| Execute Disable     | Disabled      | When disabled, it forces the XD feature flag to always |
| Bit                 | Enabled       | return 0.                                              |
| Enable Intel® TVT   | Disabled      | Facility Intel(D) TVT                                  |
| Enable Intel® TXT   | Enabled       | Enables Intel(R) TXT                                   |
| \/N 4\V             | Disabled      | Enables the Vanderpool Technology, which takes effect  |
| VMX Enabled after r | after reboot. |                                                        |
| Enable SMX          | Disabled      | Enables Safer Mode Extensions                          |
| Eliable Sivix       | Enabled       | Enables Safer Mode extensions                          |
| Hardware            | Disabled      | NALC Stranger Profession (NASD 1A4b Distrol)           |
| Prefetcher          | Enabled       | = MLC Streamer Prefetcher (MSR 1A4h Bit[0])            |
| Adjacent Cache      | Disabled      | MICCO CITED (ALL MACDIANAL DISTAIN                     |
| Prefetcher          | Enabled       | = MLC Spatial Prefetcher (MSR 1A4h Bit[1])             |
| Extended APIC       | Disabled      | Enables or disables extended APIC support              |
|                     | Enabled       |                                                        |
| AEC NII             | Disabled      | Frankling on Brokling AFC NII government               |
| AES-NI              | Enabled       | Enables or disables AES-NI support                     |

### **Per-Socket Configuration**

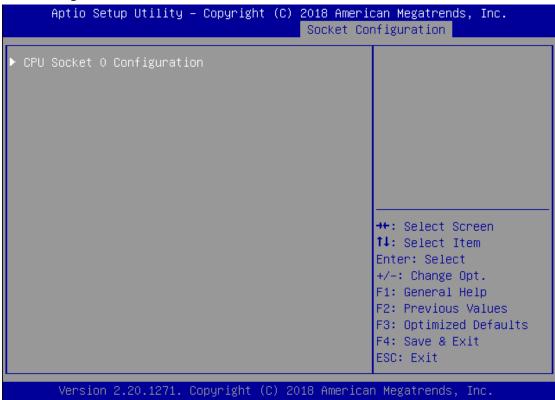

| Feature       | Options | Description |
|---------------|---------|-------------|
| CPU Socket0   | None    | None        |
| Configuration |         |             |

### **CPU Socket0 Configuration**

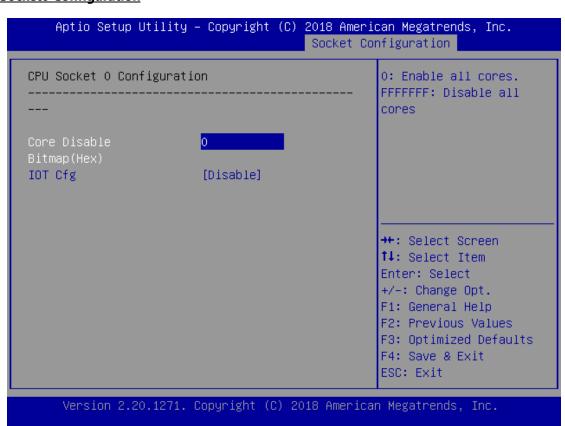

| Feature                      | Options             | Description                                  |
|------------------------------|---------------------|----------------------------------------------|
| Core Disable<br>Bitmap (Hex) | 0                   | 0: Enable all cores. 3fff: Disable all cores |
| IOT Cfg                      | Disabled<br>Enabled | None                                         |

## **Memory Configuration**

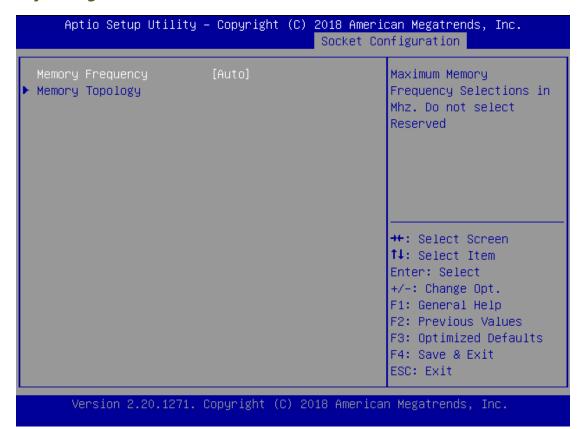

| Feature   | Options     | Description                                        |
|-----------|-------------|----------------------------------------------------|
|           | Auto        |                                                    |
|           | 800         |                                                    |
|           | 1000        |                                                    |
|           | 1066        |                                                    |
|           | 1200        |                                                    |
|           | 1333        |                                                    |
|           | 1400        |                                                    |
|           | 1600        |                                                    |
|           | 1800        |                                                    |
|           | 1866        |                                                    |
| Memory    | 2000        | Maximum Memory Frequency Selections in Mhz. Do not |
| Frequency | 2133        | select Reserved                                    |
|           | 2200        |                                                    |
|           | 2400        |                                                    |
|           | 2600        |                                                    |
|           | 2666        |                                                    |
|           | 2800-OvrClk |                                                    |
|           | 2933-OvrClk |                                                    |
|           | 3000-OvrClk |                                                    |
|           | 3200-OvrClk |                                                    |
|           | 3400-OvrClk |                                                    |
|           | 3600-OvrClk |                                                    |

|          | 3733-OvrClk |                                               |
|----------|-------------|-----------------------------------------------|
|          | 3800-OvrClk |                                               |
|          | 4000-OvrClk |                                               |
|          | 4200-OvrClk |                                               |
|          | 4266-OvrClk |                                               |
|          | 4400-OvrClk |                                               |
| Memory   | NI          | Displays memory topology with Dimm population |
| Topology | None        | information                                   |

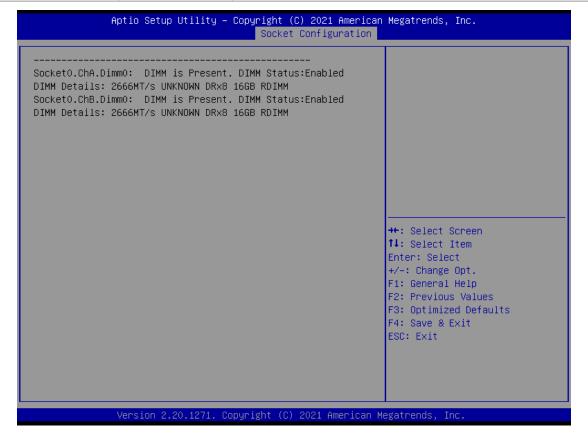

### **IIO Configuration**

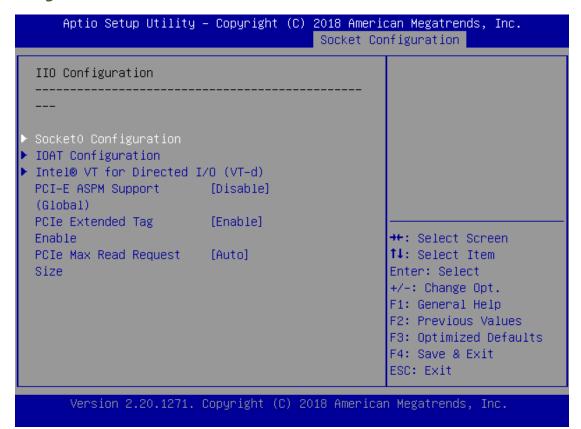

| Feature                              | Options                                                 | Description                                                                                                    |
|--------------------------------------|---------------------------------------------------------|----------------------------------------------------------------------------------------------------|
| Socket0<br>Configuration             | None                                                    | None                                                                                                    |
| IOAT Configuration                   | None                                                    | All IOAT configuration options                                                                                                    |
| Intel® VT for<br>Directed I/O (VT-d) | None                                                    | Press <b><enter></enter></b> to bring up the Intel? VT for Directed I/O (VT-d) Configuration menu.                                   |
| PCI-E ASPM<br>Support (Global)       | Disabled<br>Per-Port<br>L1 Only                         | This option enables / disables the ASPM support for all downstream devices.                                                          |
| PCIe Extended Tag<br>Enable          | Auto<br>Disabled<br>Enabled                             | Auto/Enable - BIOS sets 8-bit Tag Field for PCle Root Port/EndPoint. Disable - BIOS sets 5-bit Tag Field for PCle Root Port/EndPoint |
| PCIe Max Read<br>Request Size        | Auto<br>128B<br>256B<br>512B<br>1024B<br>2048B<br>4096B | Set Max Read Request Size in EndPoints                                                                                               |

#### **Socket0 Configuration**

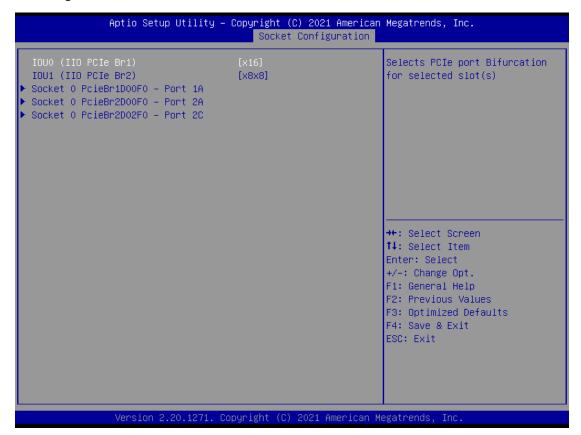

| Feature      | Options | Description                                      |
|--------------|---------|--------------------------------------------------|
| Socket 0     | None    | Settings related to PCI Express Port 1A          |
| PcieBr1D00F0 | None    | Settings related to FCI Express FOIT IA          |
| Socket 0     | Nama    | Catting a valetad to DCI Evanges Davit 2A        |
| PcieBr2D00F0 | None    | Settings related to PCI Express Port 2A          |
| Socket 0     | NI      | Catting and a late of the DCI European Day to 20 |
| PcieBr2D02F0 | None    | Settings related to PCI Express Port 2C          |

#### **IOAT Configuration**

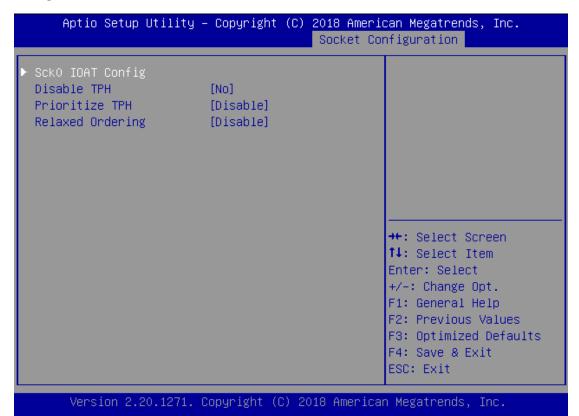

| Feature          | Options             | Description                     |
|------------------|---------------------|---------------------------------|
| Sck0 IOAT Config | None                | None                            |
| Disable TPH      | No<br>Yes           | TLP Processing Hint disable     |
| Prioritize TPH   | Disabled<br>Enabled | Prioritize TPH                  |
| Relaxed Ordering | Disabled<br>Enabled | Relaxed Ordering Enable/Disable |

#### Intel® VT for Directed I/O (VT-d)

| Intel® VT for Directed                  | I/O (VT-d)           | Enable/Disable Intel®                                                                                                    |
|-----------------------------------------|----------------------|----------------------------------------------------------------------------------------------------|
|                                         |                      | Virtualization Technology for Directed I/O (VT-d) by reporting                                                                                          |
| Intel® VT for<br>Directed I/O (VT–d)    | [Enable]             | the I/O device<br>assignment to VMM                                                                                                    |
| Interrupt Remapping PassThrough DMA ATS | [Enable]             | through DMAR ACPI<br>Tables.                                                                                                    |
|                                         | [Enable]<br>[Enable] | →+: Select Screen  ↑↓: Select Item Enter: Select +/-: Change Opt. F1: General Help F2: Previous Values F3: Optimized Defaults F4: Save & Exit ESC: Exit |

| Feature             | Options  | Description                                                             |
|---------------------|----------|-------------------------------------------------------------------------|
| Intel® VT for       | Disabled | Press <b><enter></enter></b> to bring up the Intel? VT for Directed I/O |
| Directed I/O (VT-d) | Enabled  | (VT-d) Configuration menu.                                              |
| Interrupt           | Disabled | Frable/Disable VT D Intermed Bernarding Comment                         |
| Remapping           | Enabled  | Enable/Disable VT_D Interrupt Remapping Support                         |
| DeseThrewale DMA    | Disabled | Enable/Disable Non-Isoch VT_D Engine Pass Through                       |
| PassThrough DMA     | Enabled  | DMA support                                                             |
| ATS Dis             | Disabled | Frable/Disable New Joseph VT D Fraince ATS support                      |
| A13                 | Enabled  | Enable/Disable Non-Isoch VT_D Engine ATS support                        |
| Doctod Intervent    | Disabled | Enable/Disable VT Dinested interment                                    |
| Posted Interrupt    | Enabled  | Enable/Disable VT_D posted interrupt                                    |
| Coherency Support   | Disabled | Enable/Disable Non-Isoch VT_D Engine Coherency                          |
| (Non-Isoch)         | Enabled  | support                                                                 |

### **Advanced Power Management Configuration**

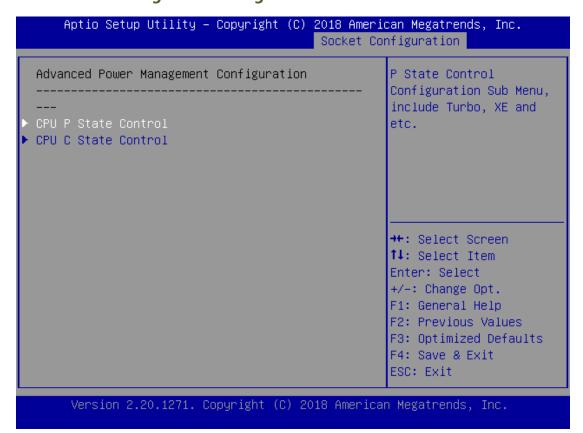

| Feature             | Options | Description                                                        |
|---------------------|---------|--------------------------------------------------------------------|
| CPU P State Control | None    | P State Control Configuration Sub Menu, include Turbo, XE and etc. |
| CPU C State Control | None    | CPU C State setting                                                |

#### **CPU P State Control**

#### Aptio Setup Utility – Copyright (C) 2018 American Megatrends, Inc. Socket Configuration CPU P State Control Enable/Disable EIST (P-States) SpeedStep (Pstates) Boot performance mode [Max Performance] Energy Efficient Turbo [Disable] Turbo Mode [Enable] CPU Flex Ratio [Disable] Override CPU Core Flex Ratio 23 ++: Select Screen ↑↓: Select Item Enter: Select +/-: Change Opt. F1: General Help F2: Previous Values F3: Optimized Defaults F4: Save & Exit ESC: Exit Version 2.20.1271. Copyright (C) 2018 American Megatrends, Inc.

| Feature                | Options           | Description                           |
|------------------------|-------------------|---------------------------------------|
| Connection (Detator)   | Disabled          | Francis or dischlor FIST (D. States)  |
| SpeedStep (Pstates)    | Enabled           | Enables or disables EIST (P-States)   |
|                        | Max Performance   |                                       |
| Boot performance       | Max Efficient     | Select the performance state that the |
| mode                   | Set by Intel Node | BIOS will set before OS hand off.     |
|                        | Manager           |                                       |
| Facus Ffficient Toules | Disabled          | Energy Efficient Turbo Disable, MSR   |
| Energy Efficient Turbo | Enabled           | 0x1FC [19]                            |
| Turbo Mode             | Disabled          | Enable/Disable processor Turbo Mode   |
| Turbo Mode             | Enabled           | (requires EMTTM enabled too).         |
| CPU Flex Ratio         | Disabled          | Enable/Disable CPU Flex Ratio         |
| Override               | Enabled           | Programming                           |
| CDU Como Flow Dati-    | 22                | Non-Turbo Mode Processor Core Ratio   |
| CPU Core Flex Ratio    | 23                | Multiplier                            |

#### **CPU C State Control**

## Aptio Setup Utility - Copyright (C) 2018 American Megatrends, Inc. Socket Configuration CPU C State Control Autonomous Core C-State Control CPU C6 report [Disable] Enhanced Halt State [Enable] (C1E) ++: Select Screen ↑↓: Select Item Enter: Select +/-: Change Opt. F1: General Help F2: Previous Values F3: Optimized Defaults F4: Save & Exit ESC: Exit Version 2.20.1271. Copyright (C) 2018 American Megatrends, Inc.

| Feature             | Options  | Description                            |
|---------------------|----------|----------------------------------------|
| Autonomous Core     | Disabled | Autonomous Core C State Control        |
| C-State             | Enabled  | Autonomous Core C-State Control        |
| CDU CC              | Disabled | Enables or disables CPU C6 (ACPI C3)   |
| CPU C6 report       | Enabled  | report to OS                           |
| Enhanced Halt State | Disabled | Core C1E auto promotion Control. Takes |
| (C1E)               | Enabled  | effect after reboot.                   |

# **Server Mgmt**

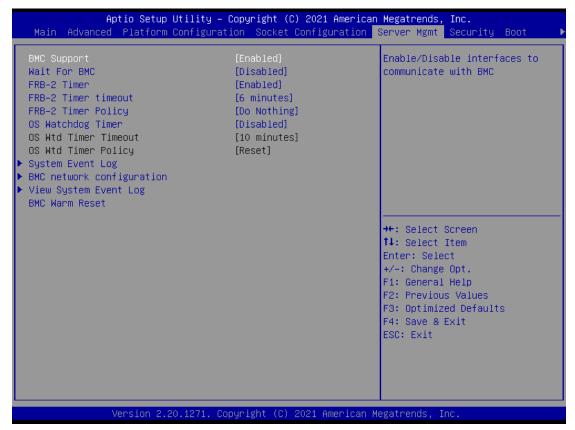

| Feature             | Options                                 | Description                                                                                                    |
|---------------------|-----------------------------------------|----------------------------------------------------------------------------------------------------|
| BMC Support         | Enabled                                 | Enable or disables interfaces to communicate with                                                                                                    |
|                     | Disabled                                | BMC.                                                                                                    |
| Wait For BMC        | Enabled<br>Disabled                     | Wait For BMC response for specified time out. In PILOTII, BMC starts at the same time when BIOS starts during AC power ON. It takes around 30 seconds to initialize Host to BMC interfaces. |
| FRB-2 Timer         | Enabled Disabled                        | Enables or disables FRB-2 timer (POST timer).                                                                                                    |
| FRB-2 Timer timeout | 3 minutes 4 minutes 5 minutes 6 minutes | Enter value Between 3 to 6 min for FRB-2 Timer Expiration value.                                                                                                    |
| FRB-2 Timer Policy  | Do Nothing Reset Power Down Power Cycle | Configure how the system should respond if the FRB-2 Timer expires. Not available if FRB-2 Timer is disabled.                                                                               |
| OS Watchdog Timer   | Enabled<br>Disabled                     | If enabled, it starts a BIOS timer which can only be shut off by Management Software after the OS loads. It also helps verify that the OS is                                                |

|                           |                                            | successfully loaded or follows the OS Boot Watchdog Timer policy.                                                                         |
|---------------------------|--------------------------------------------|----------------------------------------------------------------------------------------------------|
| OS Wtd Timer Timeout      | 5 minutes 10 minutes 15 minutes 20 minutes | Configure the length of the OS Boot Watchdog Timer. Not available if OS Boot Watchdog Timer is disabled.                                  |
| OS Wtd Timer Policy       | Do Nothing  Reset  Power Down  Power Cycle | Configure how the system should respond if the OS<br>Boot Watchdog Timer expires. Not available if OS<br>Boot Watchdog Timer is disabled. |
| System Event Log          | NA                                         | Press <b><enter></enter></b> to change the SEL event log configuration.                                                                   |
| BMC network configuration | NA                                         | Configure BMC network parameters.                                                                                                    |
| View System Event Log     | NA                                         | Press <b><enter></enter></b> to view the System Event Log Records.                                                                        |
| BMC Warm Reset            | NA                                         | Press <b><enter></enter></b> to do Warm Reset BMC.                                                                                        |
| FRB-2 Timer Policy        | Do Nothing Reset Power Down Power Cycle    | Configure how the system should respond if the FRB-2 Timer expires. Not available if FRB-2 Timer is disabled.                             |

#### **System Event Log**

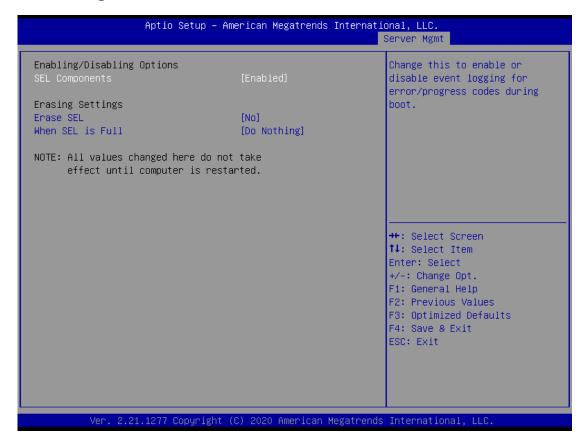

| Feature          | Options              | Description                                 |
|------------------|----------------------|---------------------------------------------|
| SEL Components   | Disabled             | Enables or disables all features of System  |
|                  | Enabled              | Event Logging during boot.                  |
|                  | NO                   |                                             |
| Erase SEL        | Yes, On next reset   | Choose options for erasing SEL.             |
|                  | Yes, On every reset  |                                             |
|                  | Do Nothing           |                                             |
| When SEL is Full | Erase Immediately    | Choose options for reactions to a full SEL. |
|                  | Delete Oldest Record |                                             |

#### **BMC Network Configuration**

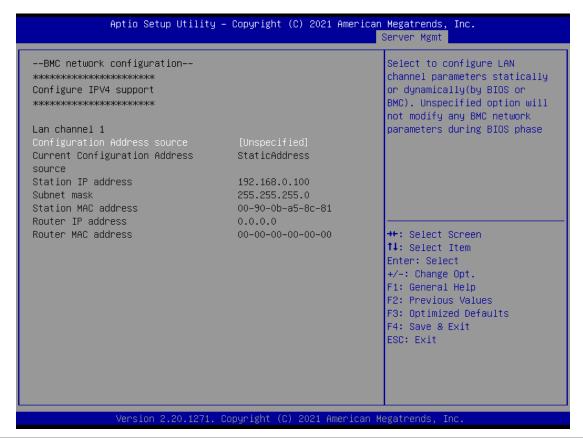

| Feature                      | Options                           | Description                                                                                                    |
|------------------------------|-----------------------------------|----------------------------------------------------------------------------------------------------|
| Configuration Address source | Unspecified Static DynamicBmcDhcp | Select to configure LAN channel parameters statically or dynamically (by BIOS or BMC). The <b>unspecified</b> option will not modify any BMC network parameters during BIOS phase. |

#### **View System Event Log**

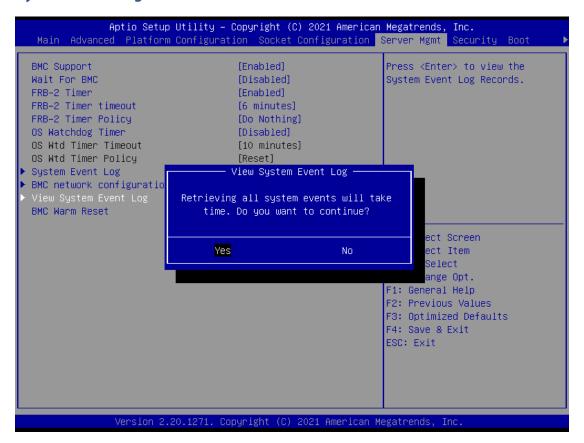

# **Security**

Select the Security menu item from the BIOS setup screen to enter the Security Setup screen. Users can select any of the items in the left frame of the screen.

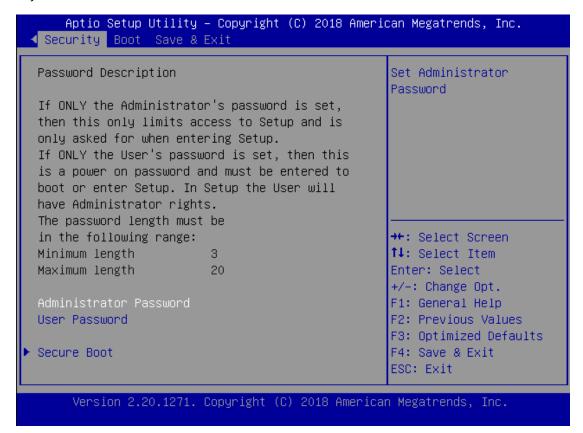

| Feature                | Description                                                                                                    |
|------------------------|----------------------------------------------------------------------------------------------------|
| Administrator Password | If ONLY the Administrator's password is set, it only limits access to Setup and is only asked for when entering Setup.                                              |
| User Password          | If ONLY the User's password is set, it serves as a power-on password and must be entered to boot or enter Setup. In Setup, the User will have Administrator rights. |

#### **Secure Boot**

| Secure Boot feature is Active if Secure Boot is Enabled, Platform Key(PK) is enrolled and the System is in User mode. The mode change                                     |  |
|----------------------------------------------------------------------------------------------------|--|
| Platform Key(PK) is<br>enrolled and the System<br>is in User mode.                                                                                                    |  |
| is in User mode.                                                                                                    |  |
| requires platform reset                                                                                                    |  |
| ► Key Management  →+: Select Screen  ↑↓: Select Item Enter: Select +/-: Change Opt. F1: General Help F2: Previous Values F3: Optimized Defaults F4: Save & Exit ESC: Exit |  |
|                                                                                                    |  |

| Feature               | Options             | Description                                                                                                    |
|-----------------------|---------------------|----------------------------------------------------------------------------------------------------|
| Secure Boot<br>Enable | Disabled<br>Enabled | Secure Boot is activated when Platform Key (PK) is enrolled,<br>System mode is User/Deployed, and CSM function is<br>disabled.                          |
| Secure Boot<br>Mode   | Standard<br>Custom  | Customizable Secure Boot mode: In Custom mode, Secure Boot Policy variables can be configured by a physically present user without full authentication. |

#### **Key Management**

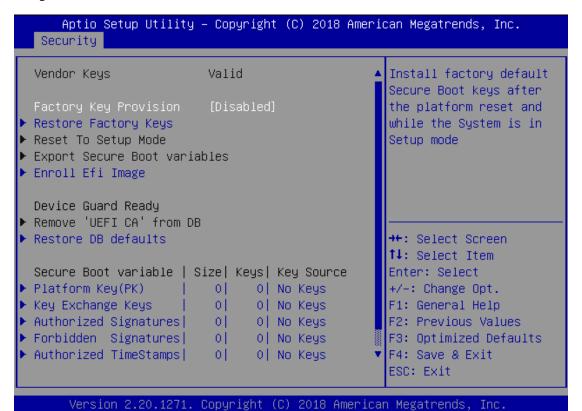

| Feature                 | Options  | Description                                                                                                    |
|-------------------------|----------|----------------------------------------------------------------------------------------------------|
| Factory Key             | Disabled | Provision factory default keys on next re-boot only                                                                   |
| Provision               | Enabled  | when System in Setup Mode.                                                                                            |
| Restore Factory<br>keys | None     | Force System to User Mode. Configure NVRAM to contain OEM-defined factory default Secure Boot keys.                   |
| Enroll Efi Image        | None     | Allows the image to run in Secure Boot mode. Enroll SHA256 hash of the binary into Authorized Signature Database (db) |

#### **Boot Menu**

Select the Boot menu item from the BIOS setup screen to enter the Boot Setup screen. Users can select any of the items in the left frame of the screen.

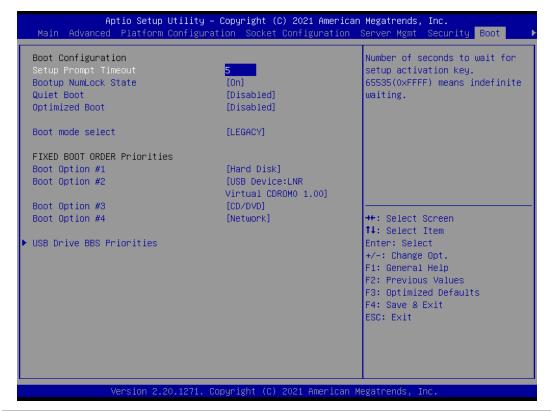

| Feature              | Options                | Description                                                                                                    |
|----------------------|------------------------|----------------------------------------------------------------------------------------------------|
| Satus Brompt Timeout | 5                      | The number of seconds to wait for setup                                                                                                    |
| Setup Prompt Timeout | 5                      | activation key. 65535 means indefinite waiting.                                                                                                    |
| Bootup NumLock State | On<br>Off              | Select the keyboard NumLock state                                                                                                    |
| Optimized Boot       | Disabled<br>Enabled    | Enables or disables Optimized Boot. Enabling Optimized Boot will disable <u>Csm</u> support ad disable connecting Network devices to decrease boot time. While disabling Optimized Boot, make sure to restore <u>Csm</u> Support option to previous value before enabling Optimized Boot. |
| Quiet Boot           | Disabled<br>Enabled    | Enables or disables Quiet Boot option.                                                                                                    |
| Boot mode select     | LEGACY<br>UEFI<br>DUAL | Select boot mode for LEGACY or UEFI.                                                                                                    |

- Choose boot priority from boot option group.
- Choose specifies boot device priority sequence from available Group device.

#### Save and Exit Menu

Select the Save and Exit menu item from the BIOS setup screen to enter the Save and Exit Setup screen. Users can select any of the items in the left frame of the screen.

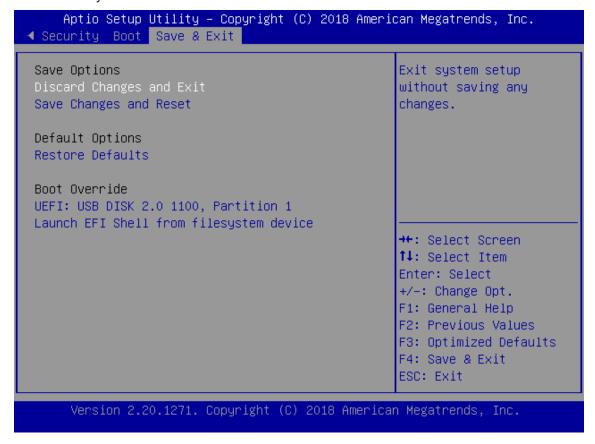

#### ■ Save Changes and Reset

When Users have completed the system configuration changes, select this option to save the changes and exit from BIOS Setup in order for the new system configuration parameters to take effect. The following window will appear after selecting the "Save Changes and Exit" option is selected. Select "Yes" to Save Changes and Exit Setup.

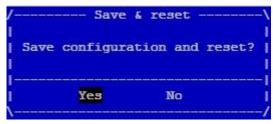

#### **■** Discard Changes and Exit

Select this option to quit Setup without saving any modifications to the system configuration. The following window will appear after the "**Discard Changes and Exit**" option is selected. Select "**Yes**" to Discard changes and Exit Setup.

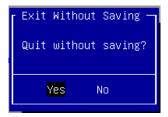

#### **■** Restore Defaults

Restore default values for all setup options. Select "Yes" to load Optimized defaults.

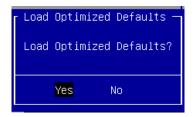

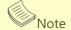

The items under Boot Override may not have the same image. It would depend on devices connected on system.

## **APPENDIX A: LED INDICATOR EXPLANATIONS**

## ► System Power / Status / HDD Activity

0 • 0

**Green: Power** 

Green/Amber: Status

Amber: HDD

| LED    | COLOR<br>ON LCM | COLOR<br>ON BOARD | LED ACTION | DESCRIPTION                     |                           |
|--------|-----------------|-------------------|------------|---------------------------------|---------------------------|
| POWER  | Green           | Green             | Steady     | When system power on            |                           |
|        | Off             | Off               | N/A        | No power on                     |                           |
| STATUS | Green           | Green             | Steady     | control by GPIO                 |                           |
|        | Amber           | Red               | Steady     | control by GPIO                 |                           |
|        | Off             | Off               | ff Off N/A | N1/A                            | control by GPIO (Default) |
|        | Off             |                   |            | or No power on                  |                           |
| HDD    | Amber           | Amber             | Plinkin a  | Blinking indicates HDD activity |                           |
|        | Amber           | Amber Blinkir     |            | Include SATA / NVME             |                           |
|        | Off             | Off               | N/A        | No data access or No power on   |                           |

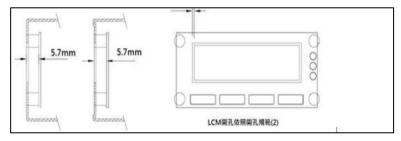

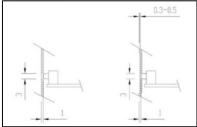

#### ▶ RJ-45 LAN LED

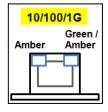

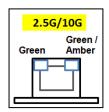

#### 1Gb RJ-45 Define:

| Speed      | Amber (Active)         | Green/Amber (Link) |
|------------|------------------------|--------------------|
| 10M        | Blinking / Data access | OFF                |
| 100M       | Blinking / Data access | ON (Green)         |
| 1 <b>G</b> | Blinking / Data access | ON (Amber)         |

- 1. When cable is plug-in and network is linked. Both LED will be bright. The behavior is as defined.
- 2. Without the Cable plug-in, the LED should be off
- 3. If LAN Driver controls the LED, the behavior will follow the driver

#### 2.5Gb RJ-45 Define:

| Speed   | Green (Active)         | Green/Amber (Link) |
|---------|------------------------|--------------------|
| 10/100M | Blinking / Data access | OFF                |
| 1G      | Blinking / Data access | ON (Amber)         |
| 2.5G    | Blinking / Data access | ON (Green)         |

- 1. When cable is plug-in and network is linked. Both LED lights will be bright. The behavior is as defined.
- 2. Without the Cable plug-in, the LED should be off
- 3. If LAN Driver controls the LED, the behavior will follow the driver

#### 10Gb RJ-45 Define:

| Speed   | Green (Active)         | Greer/Amber (Link) |
|---------|------------------------|--------------------|
| 10/100M | Blinking / Data access | OFF                |
| 1G      | Blinking / Data access | ON (Amber)         |
| 10G     | Blinking / Data access | ON (Green)         |

- 1. When cable is plug-in and network is linked. Both LED will be bright. The behavior is as defined.
- 2. Without the Cable plug-in, the LED should be off
- 3. If LAN Driver controls the LED, the behavior will follow the driver

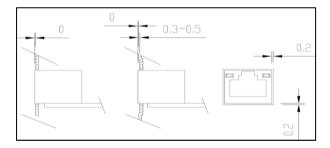

#### **LAN Sequence Define:**

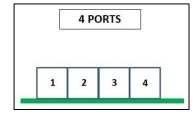

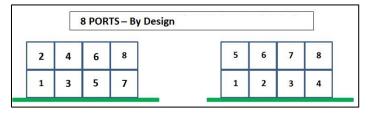

#### ► Fiber LAN LED – SFP, SFP+, SFP28, QSFP+, QSFP28

Fiber LED: RX or TX cable status (By Project)

On board LED:

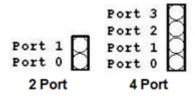

| Status   | SFP 1G (Amber)         | SFP+ 10G (Sizes)       |
|----------|------------------------|------------------------|
| Link     | ON (Amber)             | ON (Green)             |
| Active   | Blinking / Data access | Blinking / Data access |
| Non-Link | OFF                    | OFF                    |

- 1. When cable is plug-in and network is linked. Both LED will be bright. The behavior is as defined.
- 2. Without the Cable plug-in, the LED should be off.
- 3. If LAN Driver controls the LED, the behavior will follow the driver.

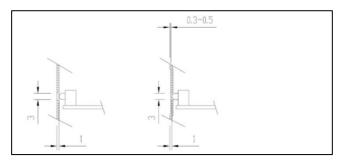

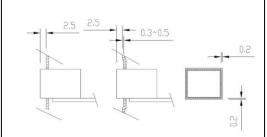

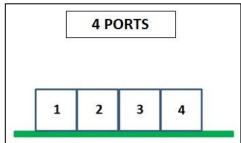

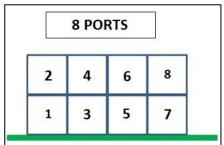

#### (1Gb) SFP Light pipe LED (top location)

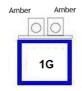

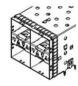

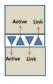

| Speed    | Amber (Active)         | Amber / Seen (Link) |
|----------|------------------------|---------------------|
| 1G       | Blinking / Data access | ON (Amber)          |
| Non-Link | OFF                    | OFF                 |

- 1. When cable is plug-in and network is linked. Both LED will be bright. The behavior is as defined.
- 2. Without the Cable plug-in, the LED should be off.
- 3. If LAN Driver controls the LED, the behavior will follow the driver.

#### (10Gb) SFP+ Light pipe LED (top location)

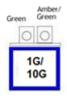

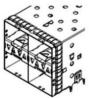

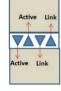

| Speed    | Amber (Active)         | Amber / Seen (Link) |
|----------|------------------------|---------------------|
| 1G       | Blinking / Data access | ON (Amber)          |
| 10G      | Blinking / Steady      | ON (Green)          |
| Non-Link | OFF                    | OFF                 |

- 1. When cable is plug-in and network is linked. Both LED will be bright. The behavior is as defined.
- 2. Without the Cable plug-in, the LED should be off
- 3. If LAN Driver controls the LED, the behavior will follow the driver

#### (10Gb) SFP+ Light pipe LED (when GPIO insufficient)

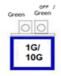

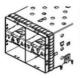

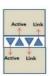

| Speed    | Green (Active)         | Grown (Link) |
|----------|------------------------|--------------|
| 1G       | Blinking / Data access | OFF          |
| 10G      | Blinking / Data access | ON (Green)   |
| Non-Link | OFF                    | OFF          |

- 1. When cable is plug-in and network is linked. Both LED will be bright. The behavior is as defined.
- 2. Without the Cable plug-in, the LED should be off
- 3. If LAN Driver controls the LED, the behavior will follow the driver

#### (25Gb) SFP28 Light pipe LED (top location)

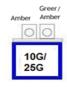

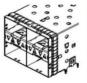

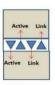

| Speed | Green (Active)         | Amber / Seen (Link) |
|-------|------------------------|---------------------|
| 10G   | Blinking / Data access | ON (Green)          |

- 1. When cable is plug-in and network is linked. Both LED will be bright. The behavior is as defined.
- 2. Without the Cable plug-in, the LED should be off
- 3. If LAN Driver controls the LED, the behavior will follow the driver

#### (40Gb) QSFP+ Light pipe LED (top location)

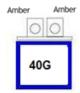

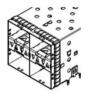

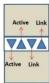

| Speed    | Amber (Active)         | Amber (Link) |
|----------|------------------------|--------------|
| 40G      | Blinking / Data access | ON (Amber)   |
| Non-Link | OFF                    | OFF          |

- 1. When cable is plug-in and network is linked. Both LED will be bright. The behavior is as defined.
- 2. Without the Cable plug-in, the LED should be off
- 3. If LAN Driver controls the LED, the behavior will follow the driver

#### (100Gb) QSFP28 Light pipe LED (top location)

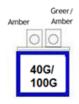

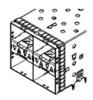

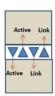

| Speed    | Green (Active)         | Amber / Seen (Link) |
|----------|------------------------|---------------------|
| 40G      | Blinking / Data access | ON (Green)          |
| 100G     | Blinking / Data access | ON (Amber)          |
| Non-Link | OFF                    | OFF                 |

- 1. When cable is plug-in and network is linked. Both LED will be bright. The behavior is as defined.
- 2. Without the Cable plug-in, the LED should be off
- 3. If LAN Driver controls the LED, the behavior will follow the driver

#### ▶ LAN Bypass LED Define and Default Configuration

#### **Define Bypass LED**

1 LED per pair, reserve on board 1x2 pin header per port.

(Standard device does NOT include the LED as default)

(If Standard device require LED, when Bypass is Enable, the LED will be Green)

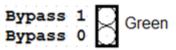

#### **Bypass Default Configuration:**

| ltem                  | Power ON                             | Run Time | Power OFF |  |
|-----------------------|--------------------------------------|----------|-----------|--|
| Bypass (Default)      | Disable                              | Disable  | Enable    |  |
| Remove the Power Cord | Return to default state              |          |           |  |
| System Reboot         | Maintain current conditions & status |          |           |  |

## **APPENDIX B: DUAL BIOS INTRODUCTION**

## **Why Dual BIOS?**

Failure of booting up BIOS is not uncommon to most experienced users, yet it can be the worst nightmare. This occurs mostly during a power failure or a mishandled BIOS update, after a malware's attack that corrupted the data on the chip, or, at worst, due to physical damage that caused the BIOS not to function. When it happens, not merely will the recovering procedures consume considerable time and effort, but all you work might also be to no avail. Eventually, you are left with no choice but to ship the board back to the manufacturer.

Lanner understands this pain and has empowered our products with the Dual BIOS feature. Normally, the Primary BIOS is used to boot the OS during powering up; when Primary BIOS is down, the Recovery BIOS automatically jumps in to boot up the OS for the User to take further steps such as performing data backup and BIOS upgrade.

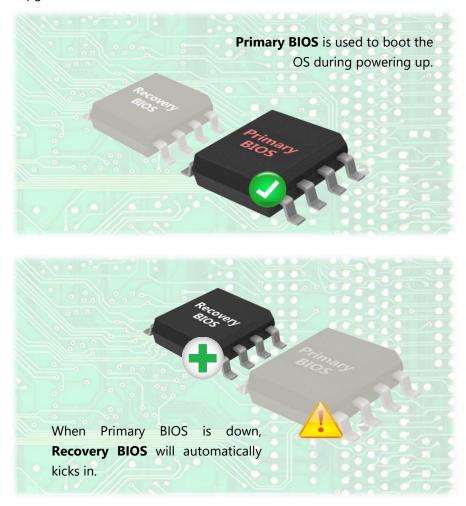

## **Addressing BIOS Start-up Failure with Dual BIOS**

Few things can shut down a computer as completely as a corrupted BIOS. With Dual BIOS feature, you will be guaranteed to enter a healthy OS to perform thorough troubleshooting before the situation is irreparable.

#### **How Dual BIOS Works**

Dual BIOS features two physical BIOS ROMs soldered onto the motherboard, carrying two separate BIOS images. If the Primary BIOS (default) is not functioning correctly and fails to respond within seconds (~25 seconds to 2 minutes, depend upon appliance), the system will invoke a bootup from the Secondary BIOS, automatically restarting the system and launch the operating system.

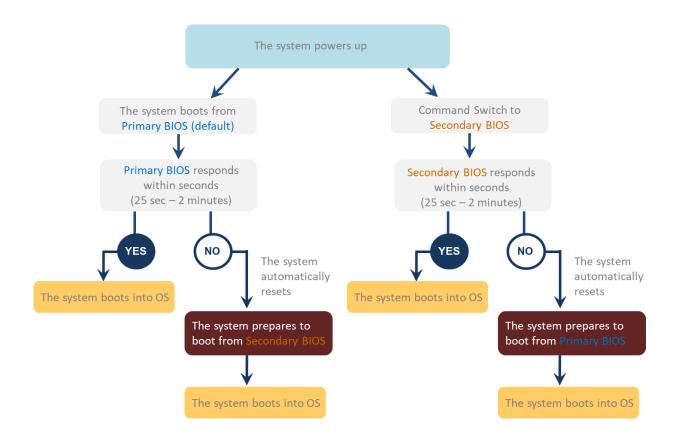

#### 2<sup>nd</sup> Gen Dual BIOS

To provide increased flexibility and usage protection, Lanner has released the 2<sup>nd</sup> Gen Dual BIOS function on Lanner appliances. With 2<sup>nd</sup> Gen Dual BIOS, both the primary BIOS and secondary BIOS can be updated and flashed using the BIOS Tool to run different versions of BIOS ROMS independently for maximum compatibility. This additionally allow users to switch BIOS ROMS for booting up, toggling between primary BIOS and secondary BIOS.

97

Jannering com

|                              | Gen1 Dual BIOS                                                    | Gen 2 Dual BIOS                                       |  |
|------------------------------|-------------------------------------------------------------------|-------------------------------------------------------|--|
| Function                     | <b>Master/Slaver</b><br>2 <sup>ND</sup> BIOS for recovery purpose | <b>Peer to Peer</b> Both BIOS can let the system work |  |
| Detection Time               | 7 min                                                             | Seconds (By platform design)                          |  |
| 2 <sup>nd</sup> BIOS updated | Only using the SPI facility                                       | By BIOS tool command or SPI facility                  |  |
| MAC/DMI                      | Only for BIOS1                                                    | For both BIOS                                         |  |
| CPLD Interface               | GPIO                                                              | LPC or eSPI (By Platform)                             |  |

#### The system booted from Secondary BIOS, what's next?

If the system switched to Secondary BIOS to boot up, it can be asserted that the Primary BIOS is having a severe problem that it failed to function. Before users determine that the BIOS chip is completely corrupted and unusable, it would be advisable to try to update the Primary BIOS.

#### **Get Ready for BIOS Update**

Flashing a BIOS needs to be carefully completed, especially pertaining to a corrupted BIOS, which can lead to an unusable system if done incorrectly. To get ready for a BIOS update, acquire the following BIOS resources from Lanner technical support:

- Firmware and Flash Tool
- BIOS Engineering Spec

Before you start, make sure you select the correct firmware version, correct BIOS (Primary or Secondary) and go through the instructions for BIOS update in *BIOS Engineering Spec* thoroughly. If you cannot be certain if this version is correct for your system, please contact Lanner Technical Support.

#### Note:

- 1. When the system enters the BIOS menu, BIOS will disable the watchdog function. In another words, even over the set time limit in the BIOS menu, the system will not reboot automatically.
- 2. Dual BIOS feature cannot work with the BIOS BOOT Guard function.
- 3. To update and reflash BIOS, it is mandatory that both BIOS will need to be updated. This action is to avoid ME code variations on both of the BIOS, which can lead to unexpected risks and errors.

#### Disclaimer

Under no circumstances will Lanner accept responsibility or liability for damages of any kind whatsoever resulting or arising directly or indirectly from a BIOS update.

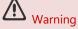

DO NOT power off or reset the system during BIOS updating process.

## **APPENDIX C: REDUNDANT POWER MODULE BEHAVIOR**

#### **Define Alarm and Mute behavior**

|        | Power Module<br>Fail            | Power Module<br>Remove  | Power Cord<br>Remove   |
|--------|---------------------------------|-------------------------|------------------------|
| Buzzer | Alarm                           | Alarm                   | Alarm                  |
|        | Change back the Good PSU Module | Put back the PSU Module | Plug-in the Power cord |
| Mute   | or                              | or                      | or                     |
|        | Press the Mute Button           | Press the Mute Button   | Press the Mute Button  |

## **Define the Sequence of the Power Module**

PSU Sequence – The detection is from the left to the right side, from the bottom to the top.

#### Example:

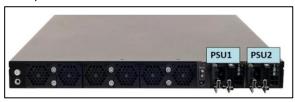

# **APPENDIX D: FAN SEQUENCE**

#### **Define the Sequence of the Fan**

Fan Sequence – The detection is from the left to the right side, from the bottom to the top side.

#### Example:

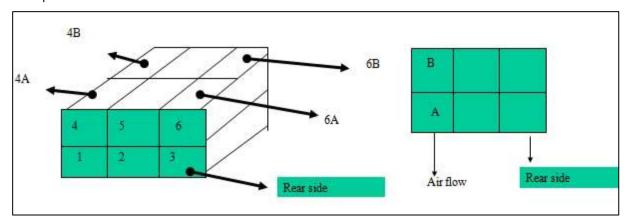

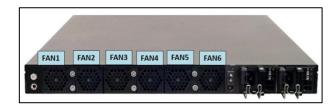

## **APPENDIX E: SMART POWER AND RESET BUTTON**

#### <u>Smart Power and Reset Button – Control by CPLD</u>

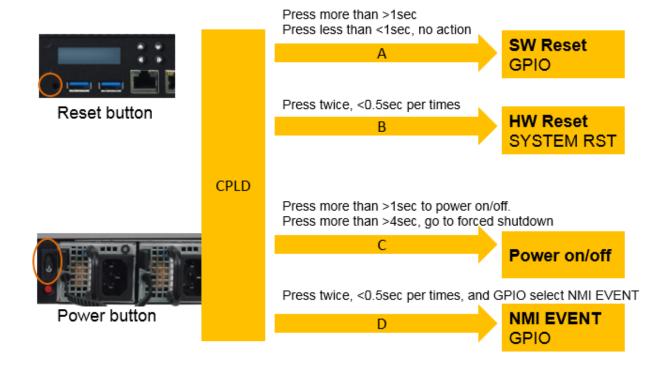

# **APPENDIX F: ESD/SURGE ENHANCEMENT**

| Electrostatic Discharge (ESD):<br>IEC-61000-4-2 | Contact<br>discharge | Air discharge | STD                                       |
|-------------------------------------------------|----------------------|---------------|-------------------------------------------|
| Level 1                                         | ±2 kV                | ±2 kV         |                                           |
| Level 2                                         | ±4 kV                | ±4 kV         | 4K Contact (Default)                      |
| Level 3                                         | ±6 kV                | ±8 kV         | 8K Air (Default)                          |
| Level 4 (By Requirement)                        | ±8 kV                | ±15 kV        |                                           |
|                                                 |                      |               | STD                                       |
| Surge Immunity (LAN)<br>IEC-61000-4-5           | Test Level           |               |                                           |
| Level 0                                         | 25V                  |               |                                           |
| Level 1                                         | 500V                 |               |                                           |
| Level 2                                         | 1kV                  |               | V (Default for Power CM (L+PE,N+PE), LAN) |
| Level 3                                         | 2kV                  |               | V (Default for Power DM (L+N)             |
| Level 4                                         | 4kV                  |               |                                           |
|                                                 |                      |               | STD                                       |
| Electrical Fast Transient (EFT):                |                      |               |                                           |
| IEC-61000-4-4                                   |                      |               |                                           |
| Level 1                                         | 0.5kV                |               | V (Default for LAN)                       |
| Level 2                                         | 1kV                  |               | V (Default for Power)                     |
| Level 3                                         | 2kV                  |               |                                           |
| Level 4                                         | 4kV                  |               |                                           |

www.lannerinc.com

## **APPENDIX G: TERMS AND CONDITIONS**

## **Warranty Policy**

- **1.** All products are under warranty against defects in materials and workmanship for a period of one year from the date of purchase.
- **2.** The buyer will bear the return freight charges for goods returned for repair within the warranty period; whereas the manufacturer will bear the after service freight charges for goods returned to the user.
- **3.** The buyer will pay for the repair (for replaced components plus service time) and transportation charges (both ways) for items after the expiration of the warranty period.
- **4.** If the RMA Service Request Form does not meet the stated requirement as listed on "RMA Service," RMA goods will be returned at customer's expense.
- **5.** The following conditions are excluded from this warranty:
  - ▶ Improper or inadequate maintenance by the customer
  - ▶ Unauthorized modification, misuse, or reversed engineering of the product
  - ▶ Operation outside of the environmental specifications for the product.

### **RMA Service**

#### Requesting an RMA#

- 1. To obtain an RMA number, simply fill out and fax the "RMA Request Form" to your supplier.
- **2.** The customer is required to fill out the problem code as listed. If your problem is not among the codes listed, please write the symptom description in the remarks box.

103

- 3. Ship the defective unit(s) on freight prepaid terms. Use the original packing materials when possible.
- **4.** Mark the RMA# clearly on the box.

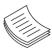

**Note**: Customer is responsible for shipping damage(s) resulting from inadequate/loose packing of the defective unit(s). All RMA# are valid for 30 days only; RMA goods received after the effective RMA# period will be rejected.

www.lannerinc.com

# **RMA Service Request Form**

When requesting RMA service, please fill out the following form. Without this form enclosed, your RMA cannot be processed.

| RMA No:  Company:  Reasons to Return: Testing Purpose Contact Person: |                                              |                                                                                                    | Repair(Please include failure                                                        | e details)                                                                                           |
|-----------------------------------------------------------------------|----------------------------------------------|----------------------------------------------------------------------------------------------------|--------------------------------------------------------------------------------------|----------------------------------------------------------------------------------------------------|
|                                                                       |                                              |                                                                                                    |                                                                                      |                                                                                                    |
| Phone                                                                 | No.                                          | Purchased Date:                                                                                                    |                                                                                      |                                                                                                    |
| Fax No                                                                | o.:                                          | Applied Date:                                                                                                    |                                                                                      |                                                                                                    |
| Shippi                                                                | n Shipping Addr<br>ing by: 🗆 Air Freers:     |                                                                                                    |                                                                                      |                                                                                                    |
|                                                                       |                                              |                                                                                                    |                                                                                      |                                                                                                    |
| Item                                                                  | Model Name                                   | Serial Number                                                                                                    | Configuration                                                                        |                                                                                                    |
|                                                                       |                                              |                                                                                                    |                                                                                      |                                                                                                    |
|                                                                       |                                              |                                                                                                    |                                                                                      |                                                                                                    |
|                                                                       |                                              |                                                                                                    |                                                                                      |                                                                                                    |
|                                                                       |                                              |                                                                                                    |                                                                                      |                                                                                                    |
|                                                                       |                                              |                                                                                                    |                                                                                      |                                                                                                    |
|                                                                       |                                              |                                                                                                    |                                                                                      |                                                                                                    |
|                                                                       |                                              |                                                                                                    |                                                                                      |                                                                                                    |
|                                                                       |                                              |                                                                                                    |                                                                                      |                                                                                                    |
|                                                                       |                                              |                                                                                                    |                                                                                      |                                                                                                    |
| Item                                                                  | Problem Code                                 | Failure Status                                                                                                    |                                                                                      |                                                                                                    |
|                                                                       |                                              |                                                                                                    |                                                                                      |                                                                                                    |
|                                                                       |                                              |                                                                                                    |                                                                                      |                                                                                                    |
|                                                                       |                                              |                                                                                                    |                                                                                      |                                                                                                    |
|                                                                       |                                              |                                                                                                    |                                                                                      |                                                                                                    |
|                                                                       |                                              |                                                                                                    |                                                                                      |                                                                                                    |
|                                                                       |                                              |                                                                                                    |                                                                                      |                                                                                                    |
|                                                                       |                                              |                                                                                                    |                                                                                      |                                                                                                    |
|                                                                       |                                              |                                                                                                    |                                                                                      |                                                                                                    |
| 01:D.O.<br>02: Sec<br>R.M.A.<br>03: CM<br>04: FDC<br>05: HDC          | ond Time<br>OS Data Lost<br>C Fail<br>C Fail | 07: BIOS Problem<br>08: Keyboard Controller Fail<br>09: Cache RMA Problem<br>10: Memory Socket Bad<br>11: Hang Up Software<br>12: Out Look Damage | 13: SCSI<br>14: LPT Port<br>15: PS2<br>16: LAN<br>17: COM Port<br>18: Watchdog Timer | 19: DIO<br>20: Buzzer<br>21: Shut Down<br>22: Panel Fail<br>23: CRT Fail<br>24: Others (Pls specify) |
| 06: Bad                                                               | l Slot<br>est Party                          |                                                                                                    | Confirmed By Supplier                                                                |                                                                                                    |
| Author                                                                | ized Signatur                                | re / Date                                                                                                    | Authorized Signature / D                                                             | ate                                                                                                  |